# DEEP DIVE ON GRAPH NEURAL a ka NETWORKS AND LARGE LANGUAGE MODELS

July 26, 2023

Alexander Tsyplikhin

# GRAPHCORE

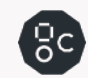

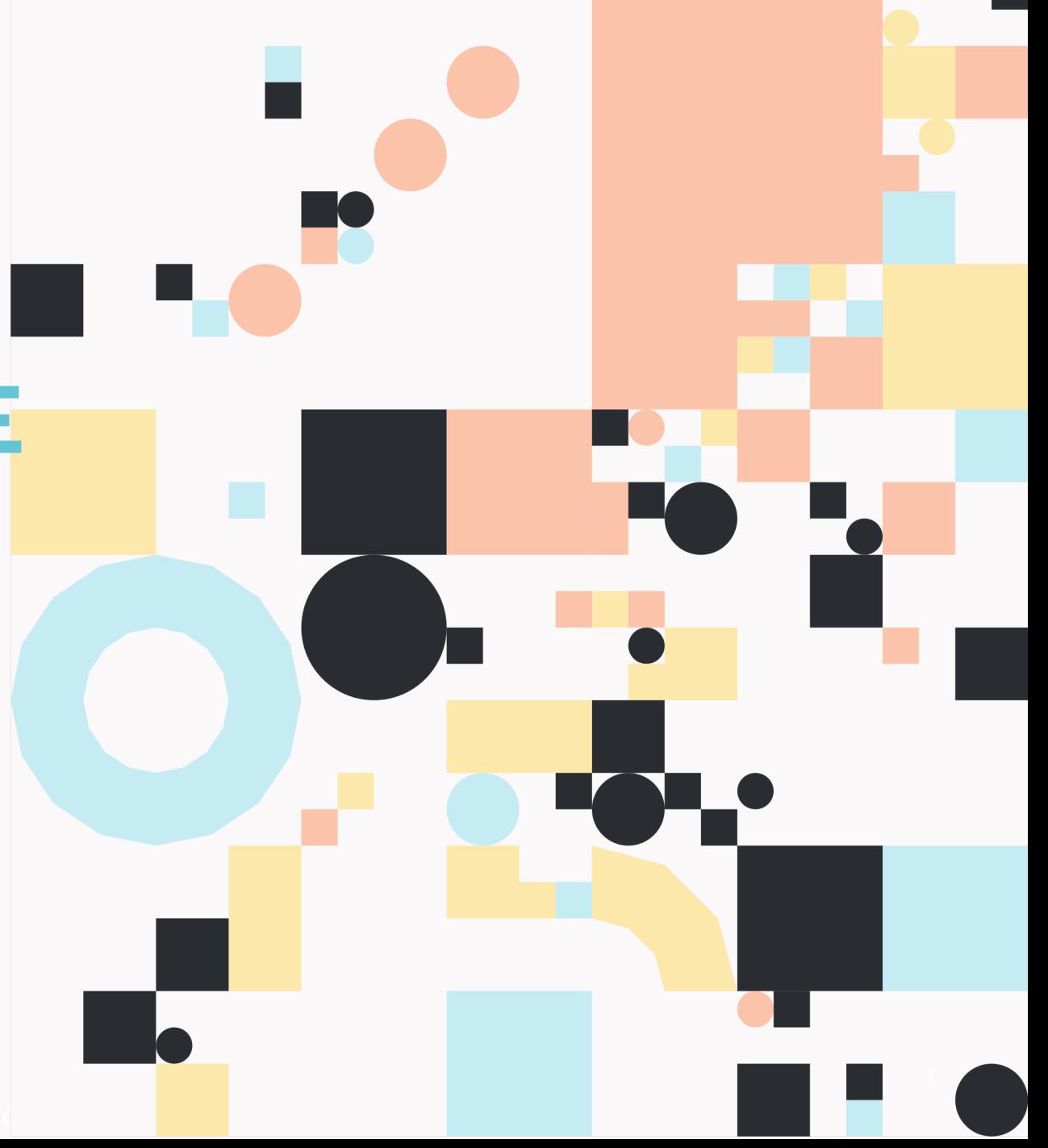

## AGENDA

#### GNNs

- Graphcore IPUs and PyTorch Geometric
- Case study: SchNet for molecular property prediction

#### LLMs

- HuggingFace Optimum
- PopART for GPT-3 175B

## Q&A

# **IPU - Architectured For All**

**Massive parallelism with ultrafast memory access** 

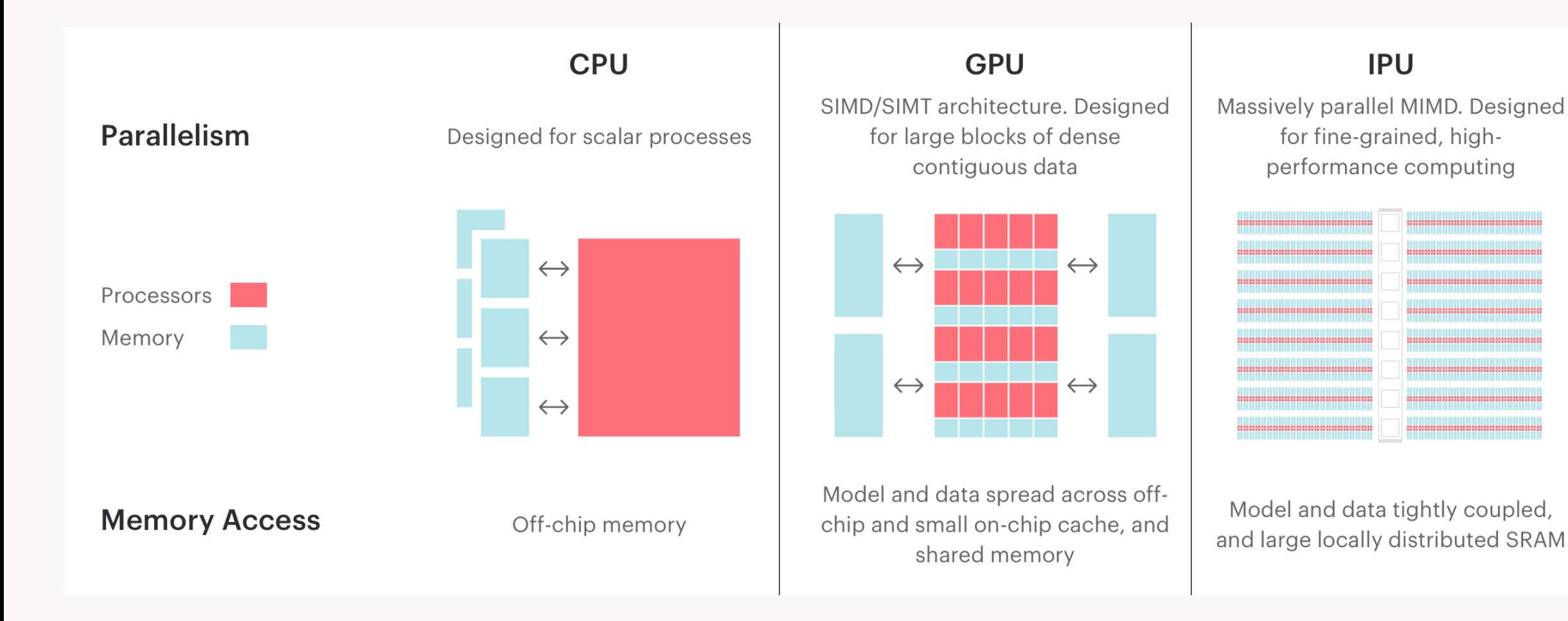

#### 3

.............................

..............................

...............................

------------------------------

............................

.............................

.....................

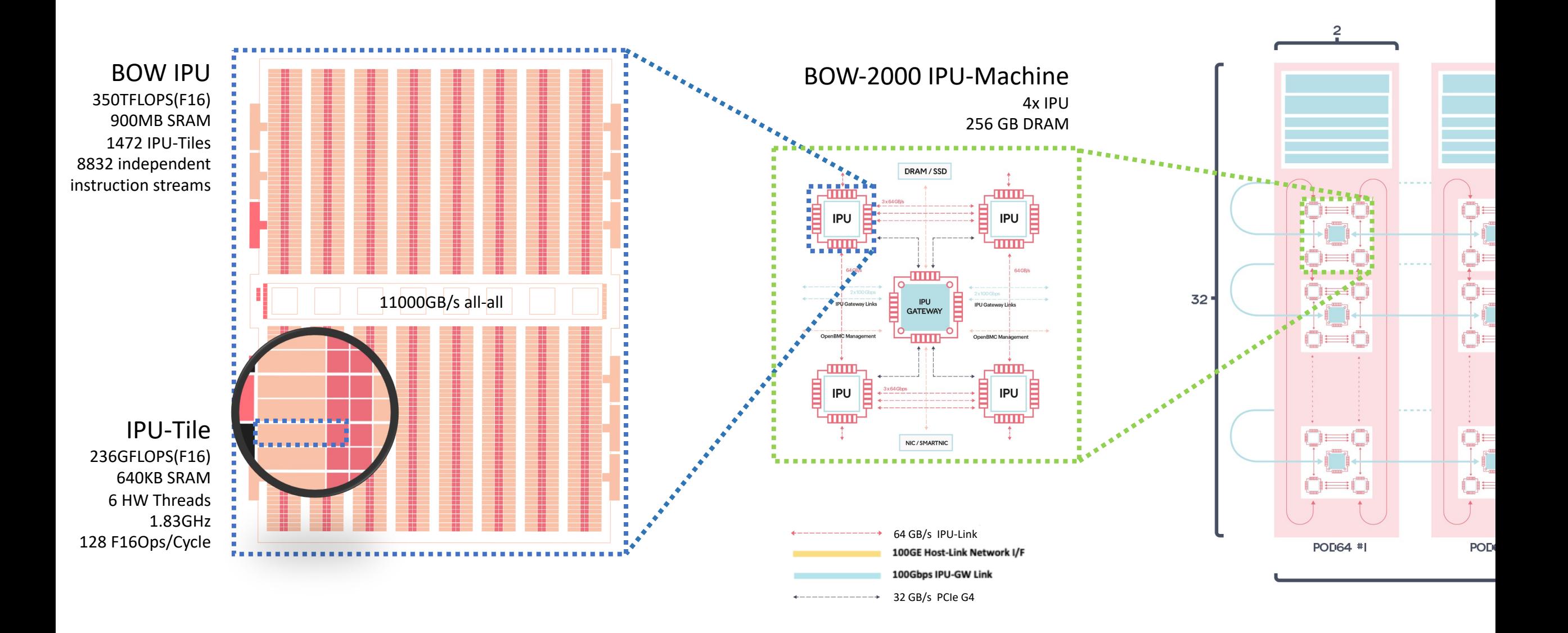

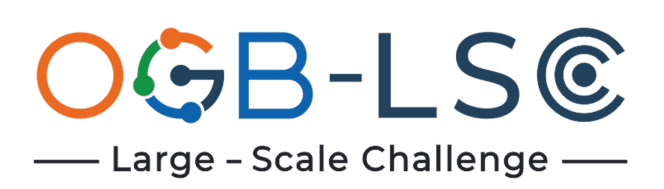

# @ NeurlPS 2022

## GRAPHCORE IPU ACHIEVES DOUBLE FIRST PLACE!

1st

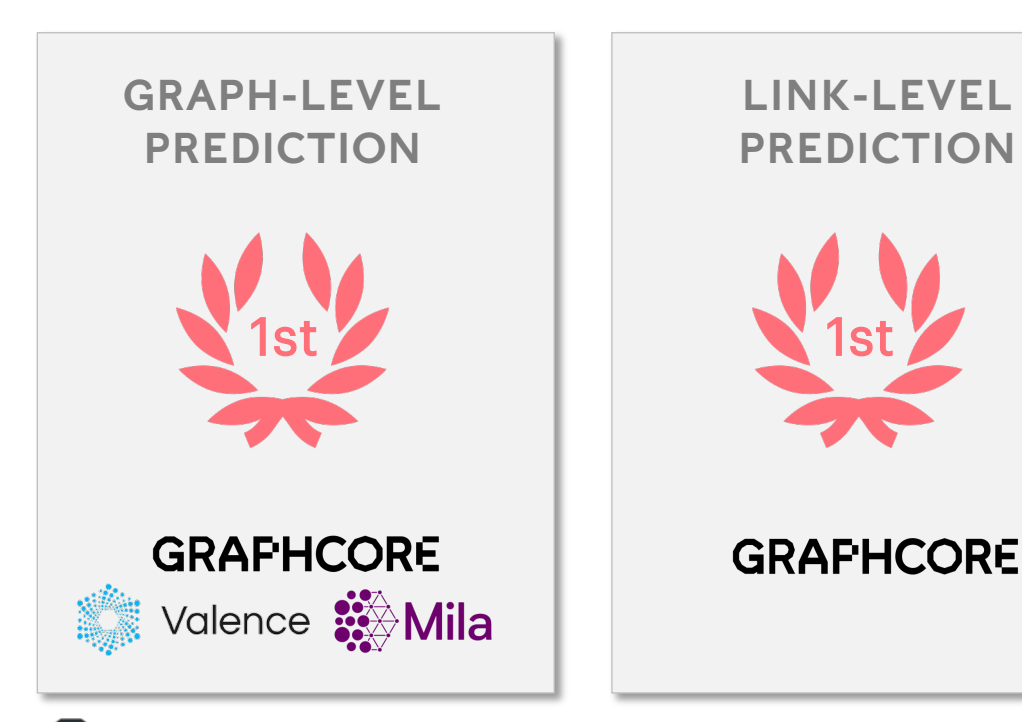

 $[8c]$ 

https://ogb.stanford.edu/neurips2022/results/

**Open Grap** 2020 with the perfor and comp

"As I started *predictions, I improvemen* 

Dominique Be and Associate

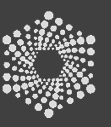

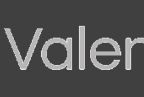

## OGB-LSC PCQM4MV2 CHALLENGE THE IPU ADVANTAGE

- Simulating molecular properties using traditional methods (like DFT – Dense Functional Theory) is a very slow process
- Finding the optimal model & implementation required fast experimentation and innovation to explore combined benefits of GNN approaches with transformer-style attention
- The IPUs unique MIMD architecture and ultra-fast memory bandwidth enables :
	- **Flexibility for innovation**
	- High performance for speed of experimentation
- IPUs efficient scaling enabled quick experimentation on small models & efficient tuning on larger 'production' models  $\int_0^1 f(x) \, dx$

## OGB-LSC WIKIKG90MV2 CHALLENGE THE IPU ADVANTAGE

- Knowledge graph completion challenge using WikiKG90Mv2 dataset, based on the knowledge graph consisting of pages extracted from Wikipedia
- Dataset scale presents a problem for standard techniques
- This is addressed efficiently by exploitation of the IPU systems high capacity streaming memory, supplementing the large and ultra-fast In-Processor memory & inter-processor communication via IPU-Links
- This enabled quick iteration across the hyperparameter space and experimentation with new ideas, training of hundreds of models to convergence, and in the end construction of an ensemble of models for increased predictive power

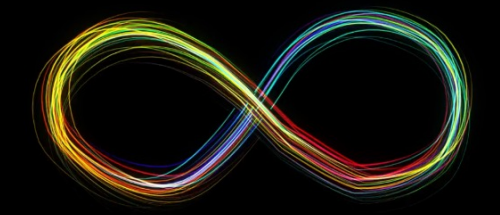

A POWERFUL AND FLEXIBLE OPEN-SOURCE PYTHON LIBRARY FOR TRAINING MOLECULAR GNNS AT SCALE

# **GRAPHIUM FOR IPU**

Graphium integrates state-of-the-art Graph Neural Network (GNN) architectures and a user-friendly API, enabling the easy construction and training of custom GNN models.

#### ANNOUNCEMENT | TECHNICAL BLOG | GETTING STARTED

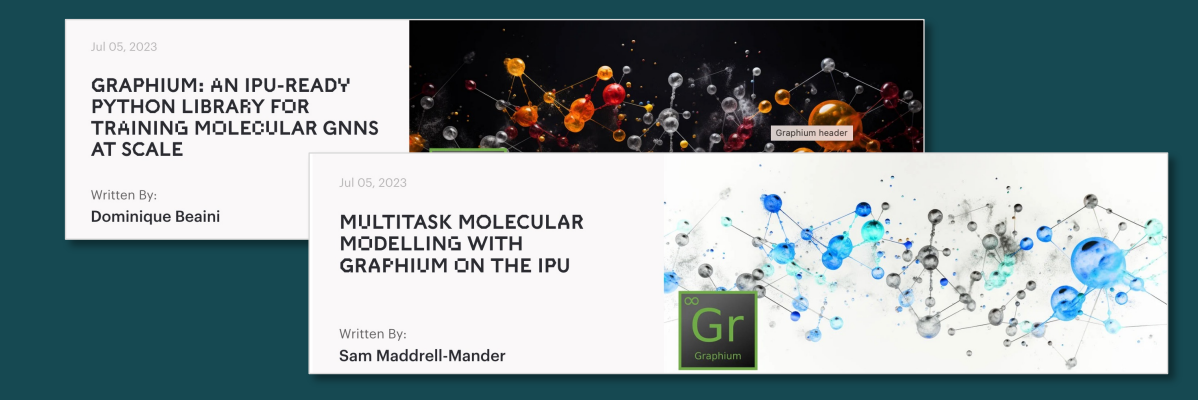

#### RUN GRAPHIUM ON IPU WITH PAPERSPACE JUPYTER NOTEBOOK

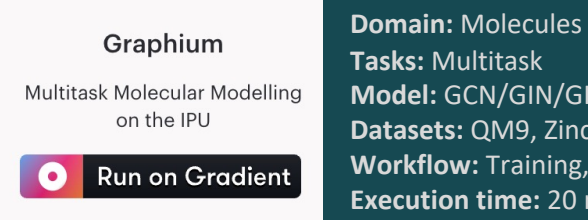

**Model:** GCN/GIN/GINE **Datasets:** QM9, Zinc, Tox21 **Workflow:** Training, validation, inference **Execution time:** 20 mins

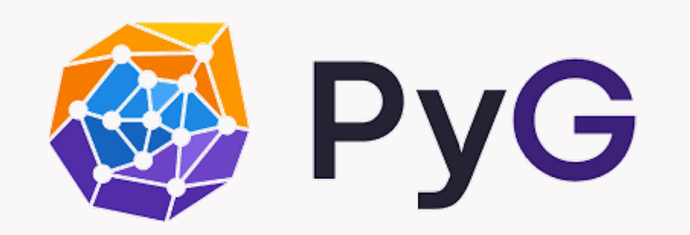

## **PyG is the ultimate library for Graph Neural Networks**

Build graph learning pipelines with ease

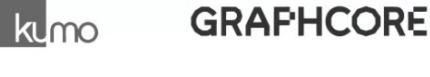

pyg.org

HARVARD

"The suitability of IPUs for running GNNs and the kind of performance advantage that Graphcore and its customers have demonstrated is really helping to accelerate the uptake of this exciting model class" **Matthias Fey – PyG creator & founder of Kumo.ai**

# **PYTORCH GEOMETRIC FOR IPU**

#### ANNOUNCEMENT | TECHNICAL BLOG | GETTING STARTED

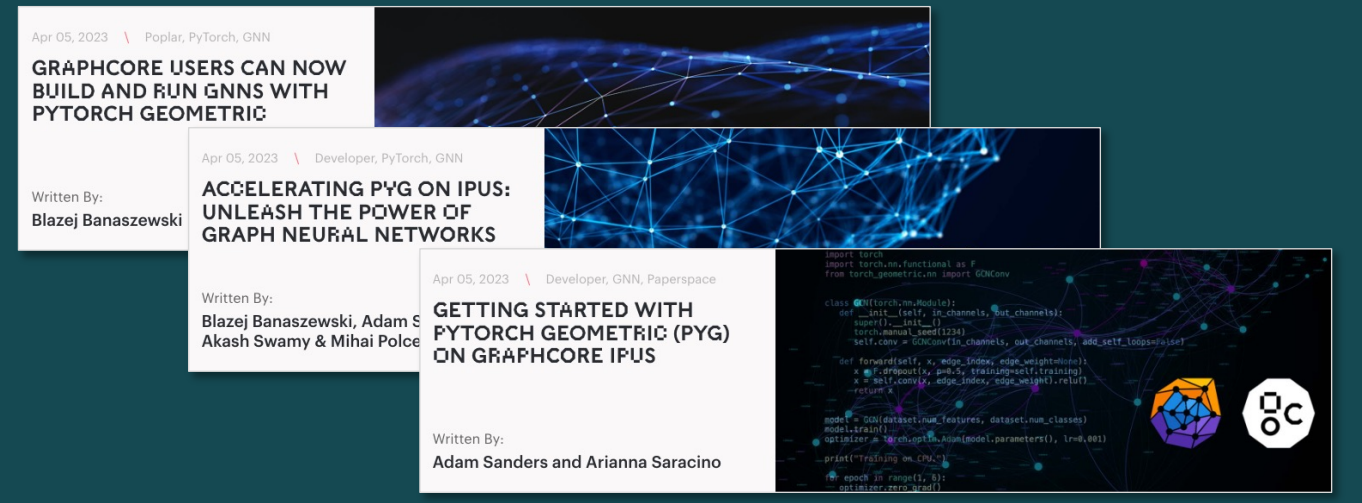

#### RUN GNN MODELS IN PYG ON PAPERSPACE JUPYTER NOTEBOOKS

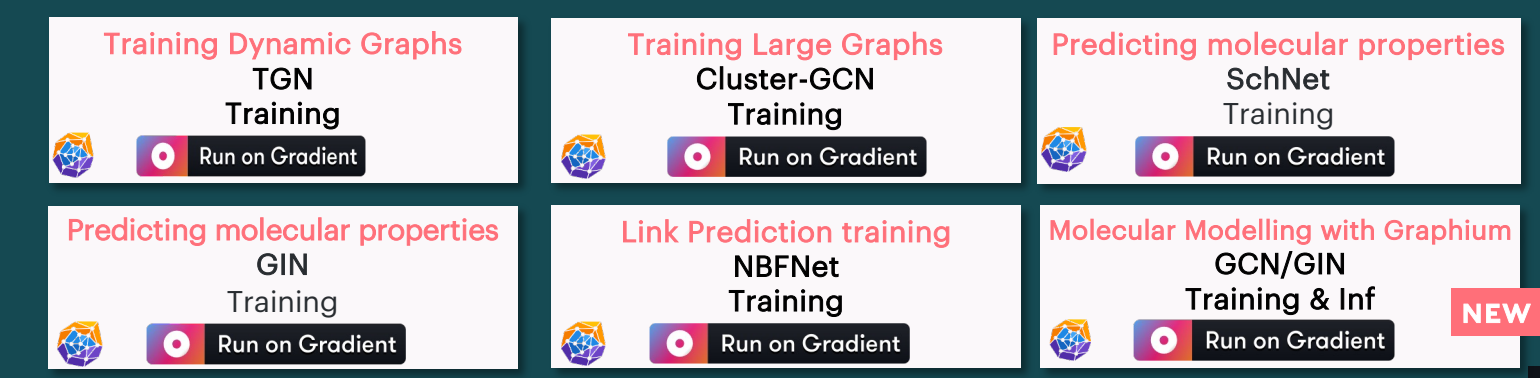

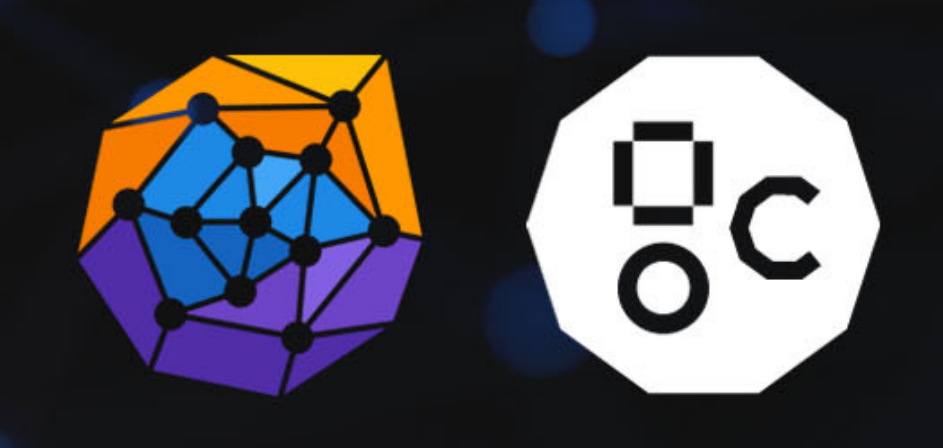

## PYTORCH GEOMETRIC + IPU

- Hardware lends itself to GNNs fast gather scatter operations
- Already possible to run PyTorch on IPUs
- PyTorch Geometric is the PyTorch library to unify deep learning on graphstructured data
- Aim to make it as easy as possible to use PyTorch Geometric on IPUs and start accelerating your GNNs

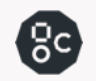

# AHEAD OF TIME COMPILATION

What?

• The model is compiled into a single compute graph with forward and backward passes.

## Why?

- Efficient memory & communication
- Allows optimisations to be applied during compilation

## What does it mean for you?

- All tensors in your model must be fixed size
- This includes the model inputs

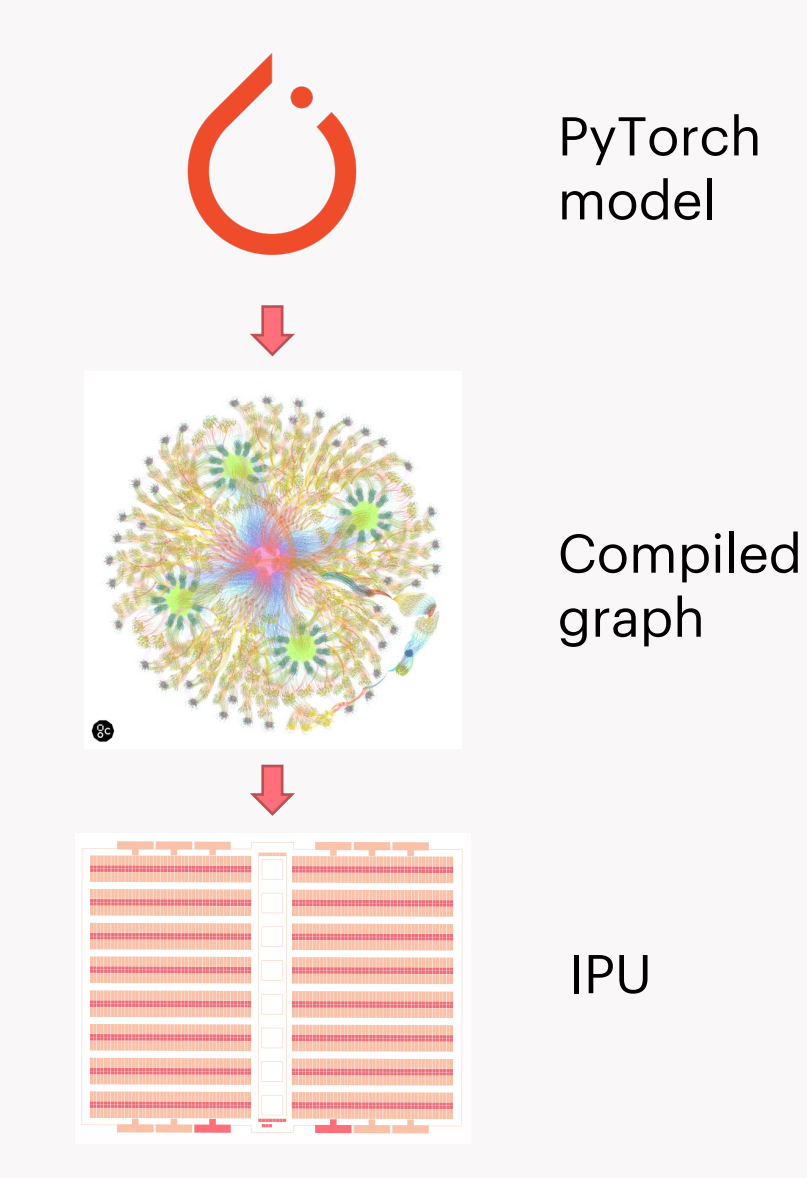

## PYG MINI-BATCHING OF SMALL GRAPHS

Adjacency of samples in dataset

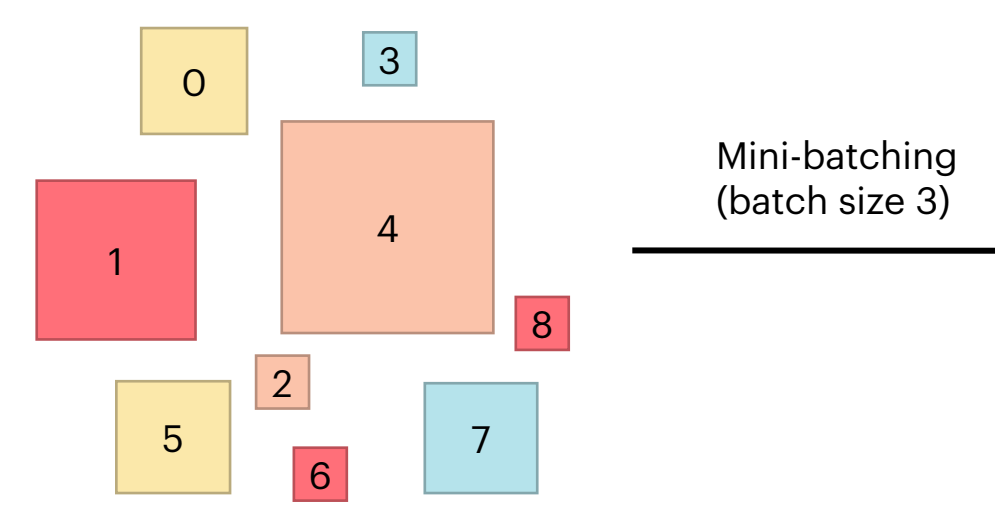

Adjacency of each minibatch

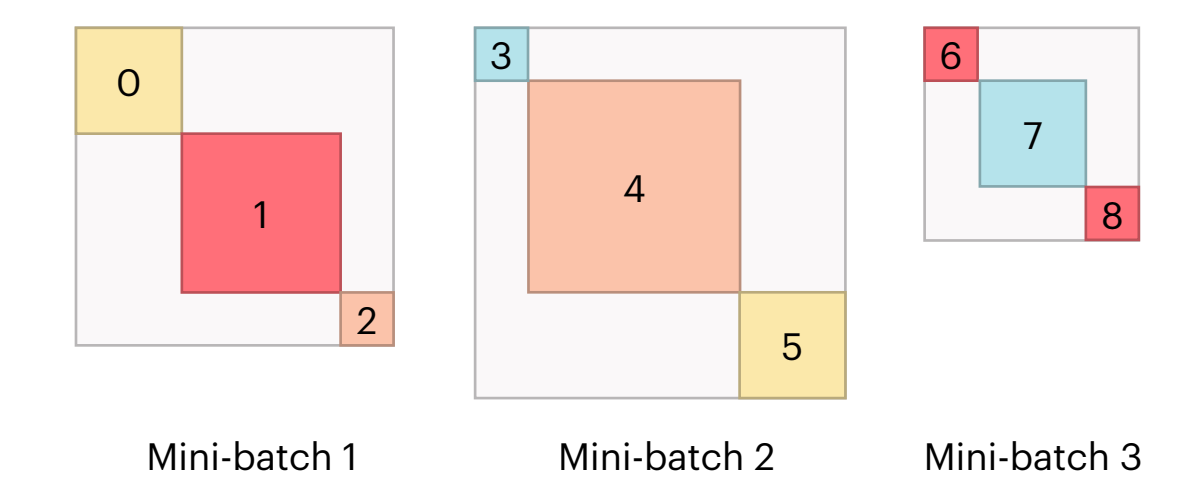

Sparse representation of each mini-batch

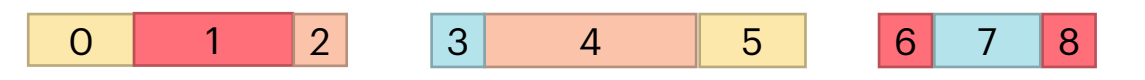

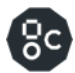

# FIXED SIZE MINI BATCHING

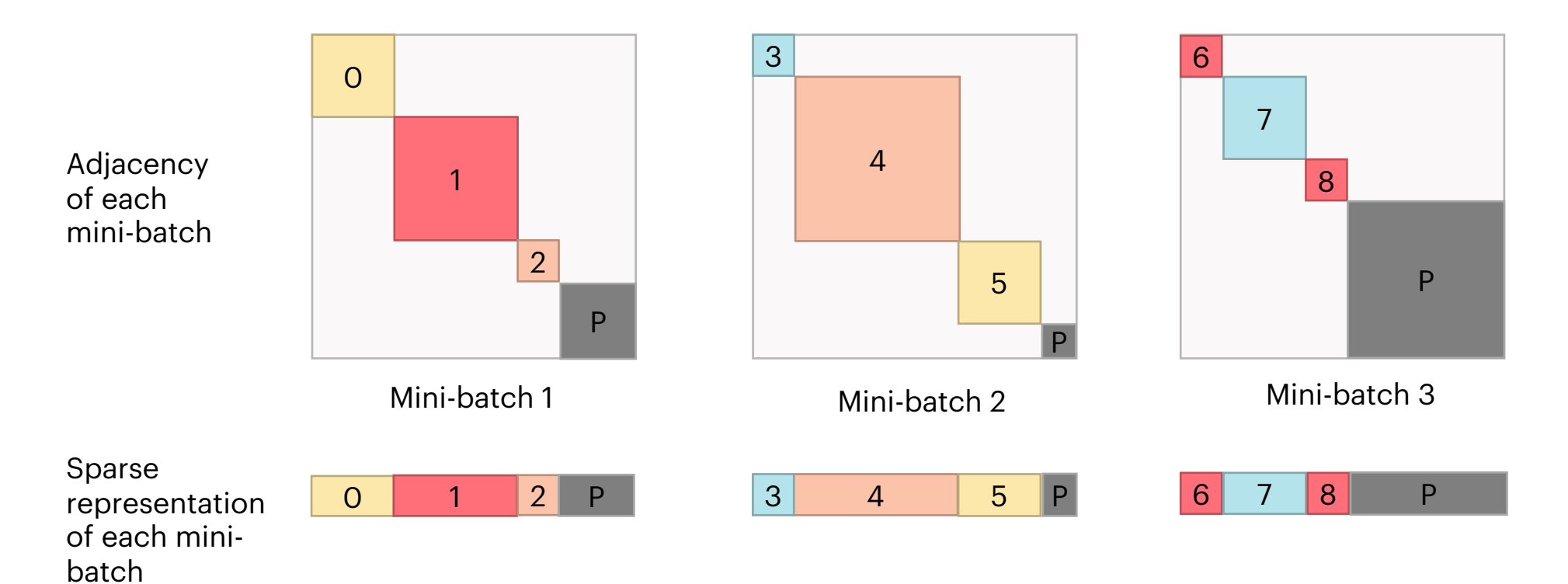

- Message passing just works!
- Do we have to do any masking?

# Ignore final padded graph loss =  $F.mse_loss(x[-1], y[-1])$ 

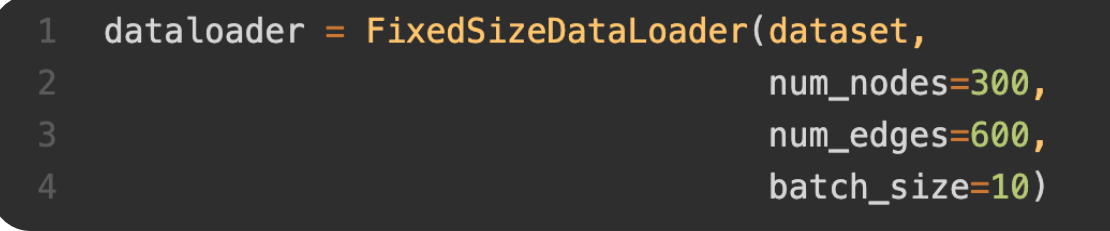

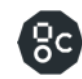

# FIXED SIZE INPUTS WITH PACKING

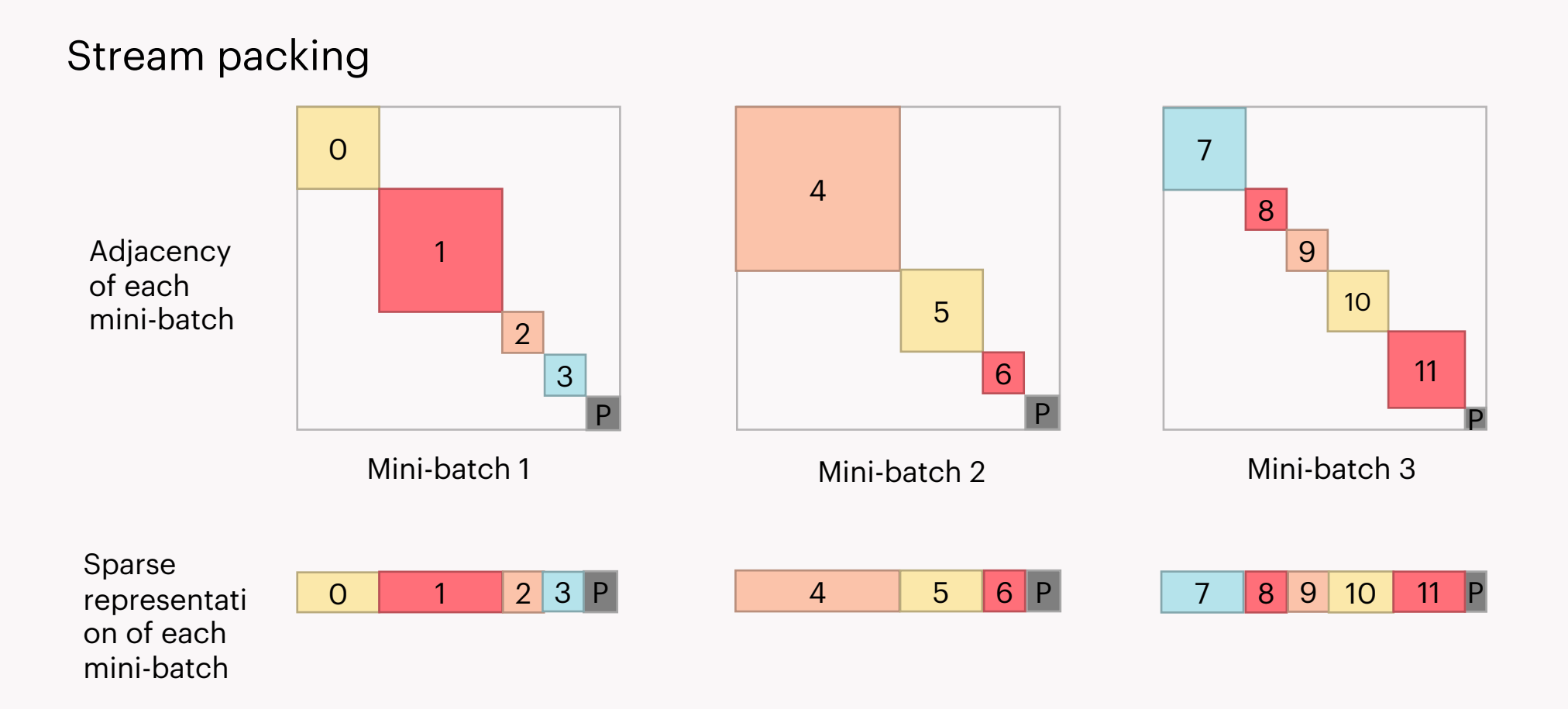

Global packing https://arxiv.org/abs/2209.06354

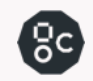

# AND OTHER DYNAMIC THINGS

Other operations in your model may be dynamic that you wouldn't expect

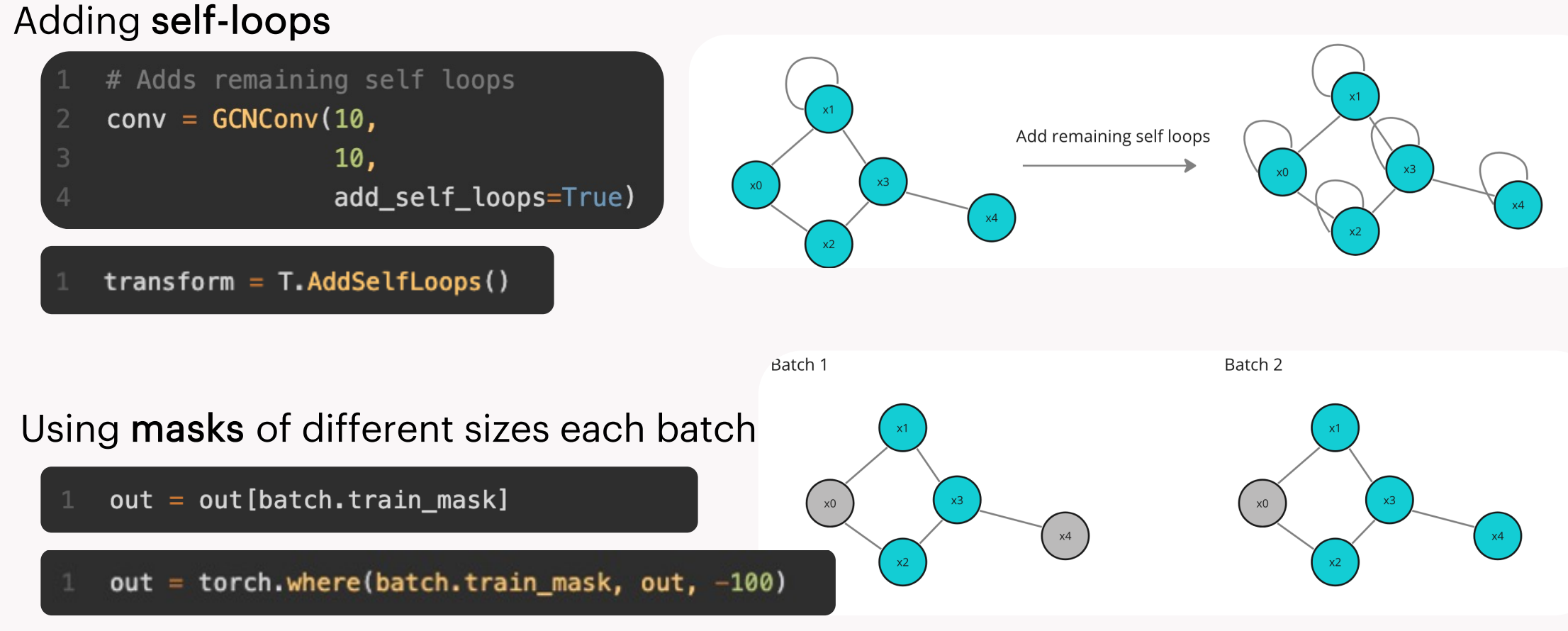

# RUNNING PYG ON IPUS: POPTORCH

PopTorch compiles PyTorch models into Poplar executables

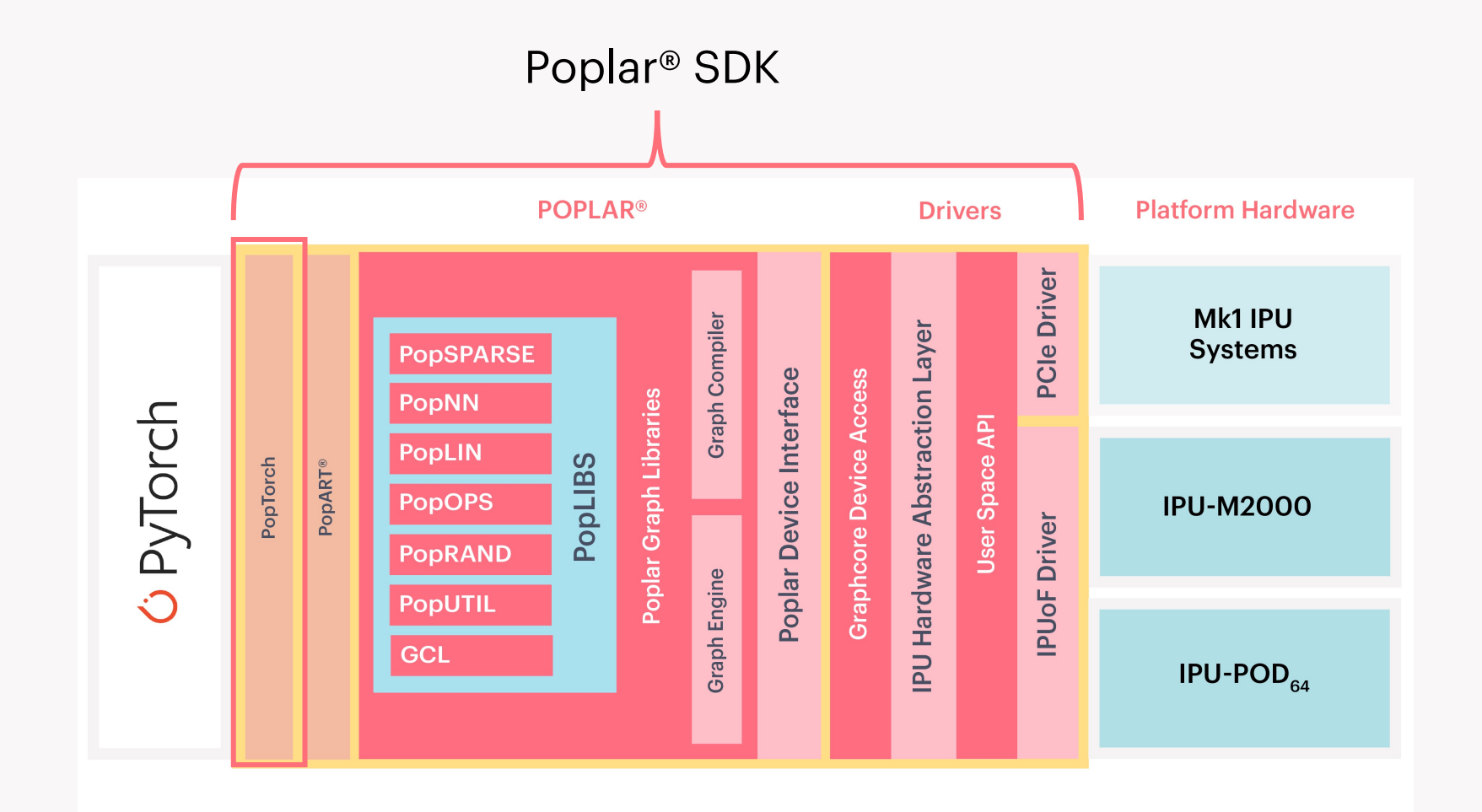

## RUNNING PYG ON IPUS: POPTORCH GEOMETRIC

PopTorch Geometric enables GNN models to be run on Graphcore IPUs

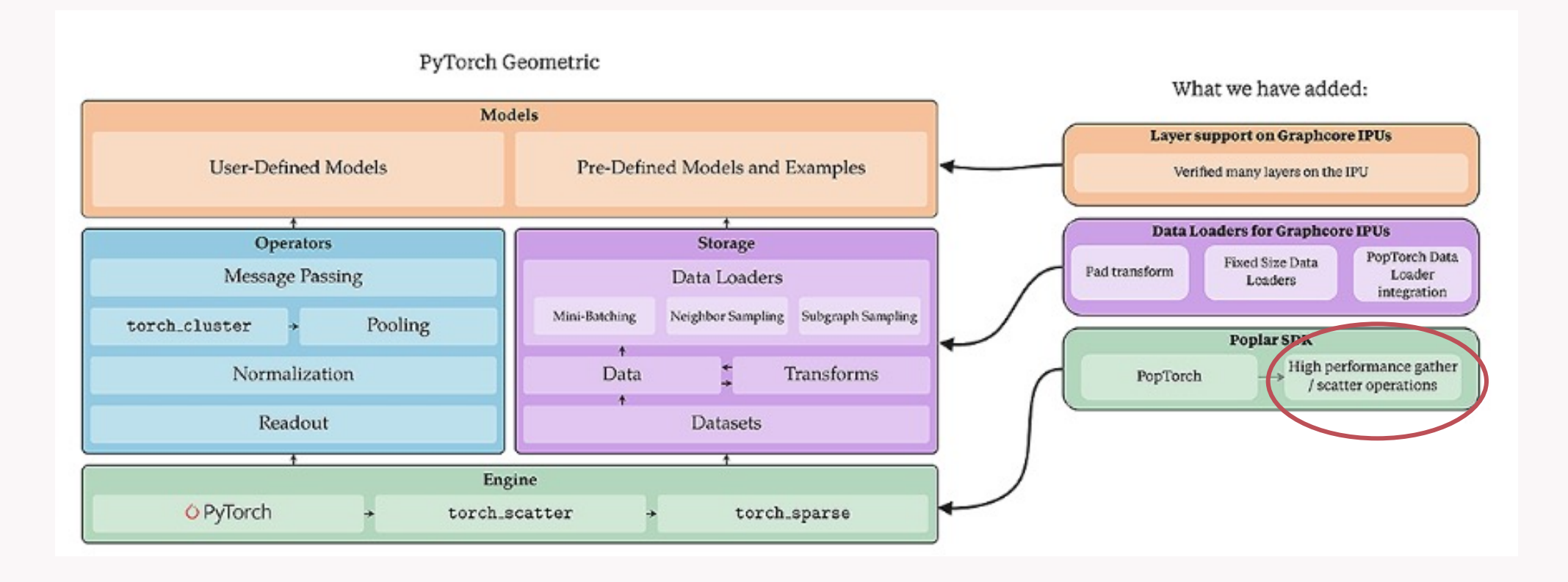

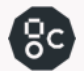

## BENCHMARKING MESSAGE PASSING AS GATHER/SCATTER OPERATIONS

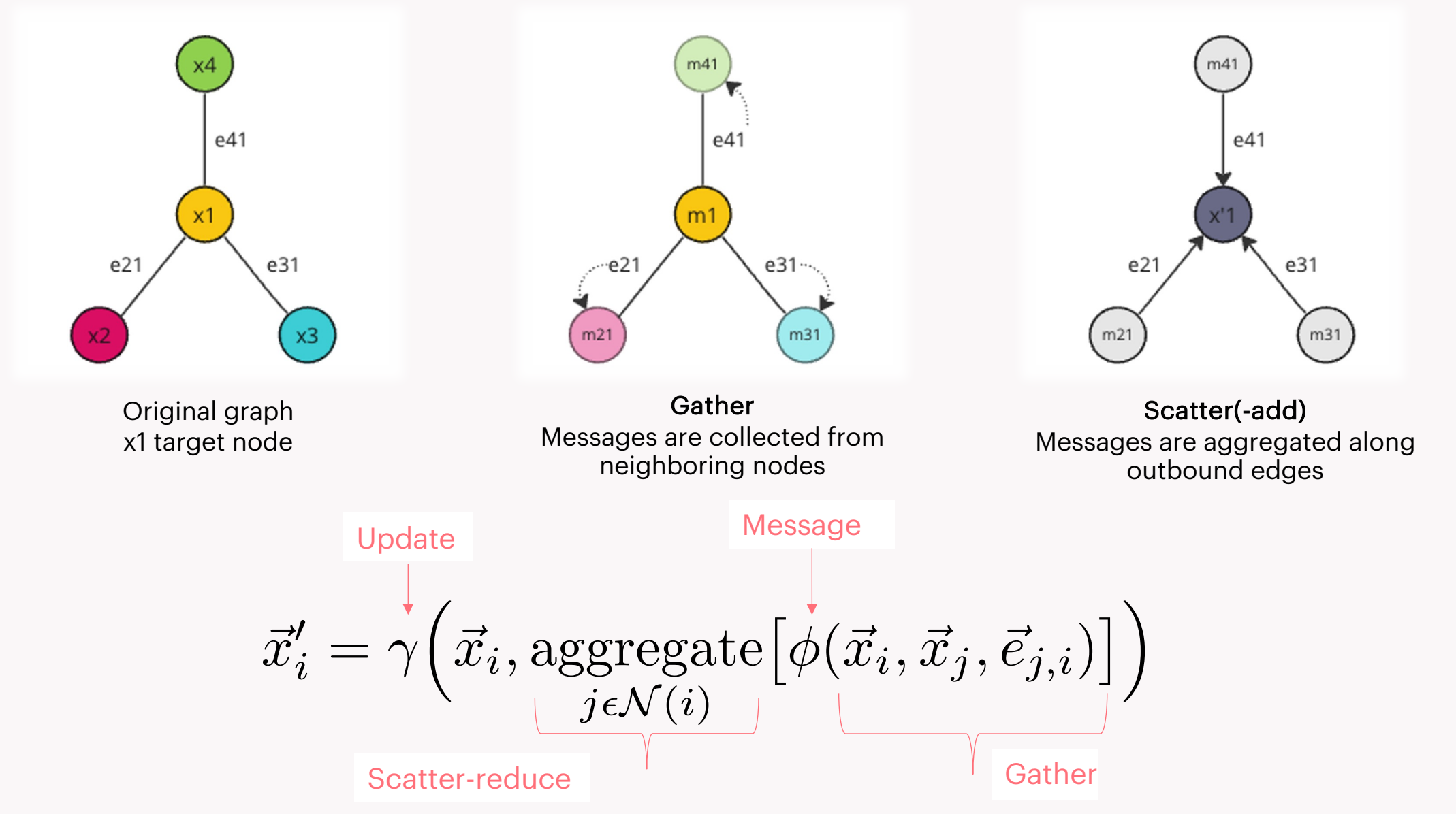

# HIGH PERFORMANCE SCATTER-ADD ON IPUS

For small scatter input size, IPU achieves >16x speedups vs GPU

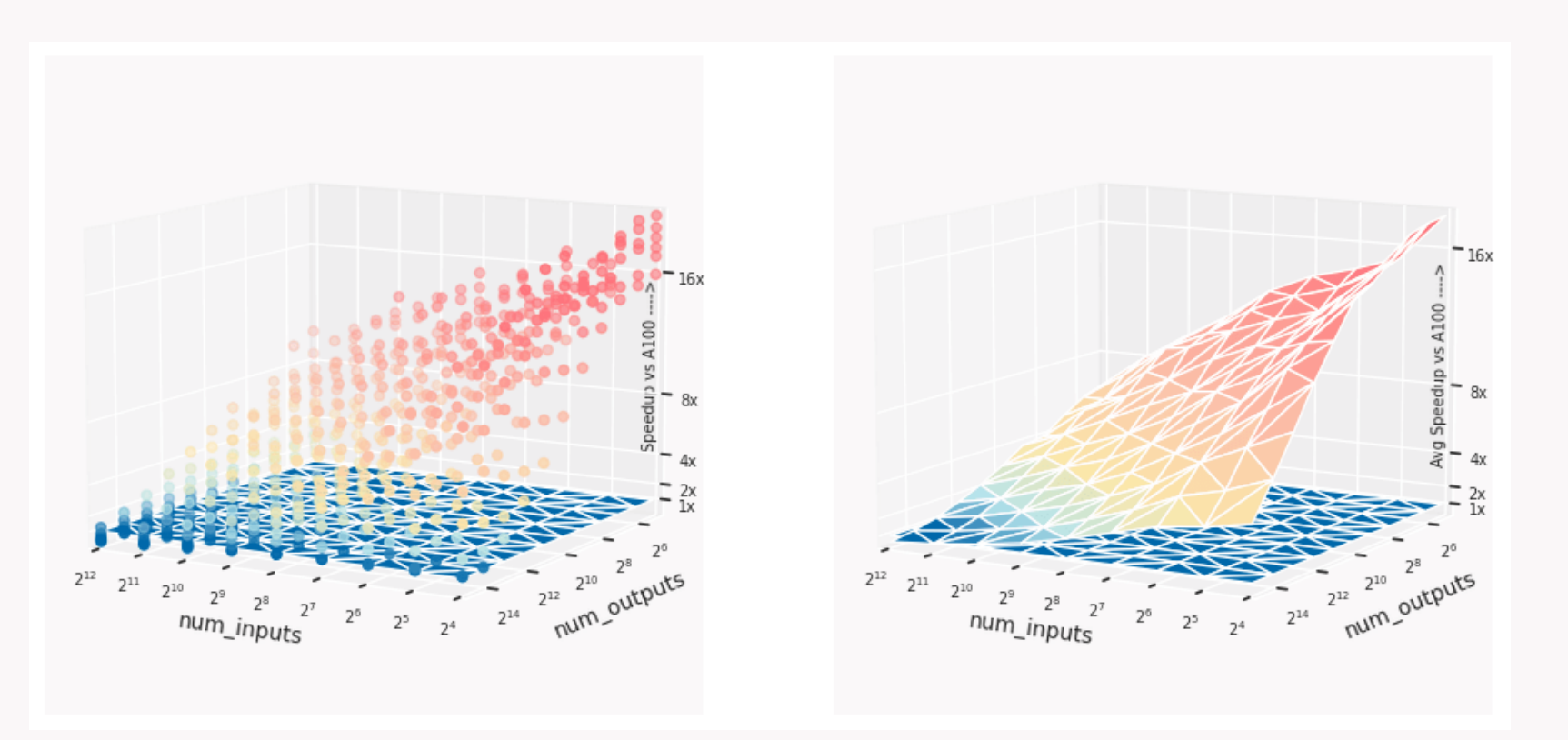

Graphcore BOW-M2000 vs NVIDIA A100 (1x, blue plane)

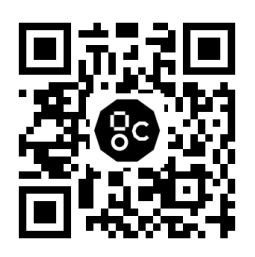

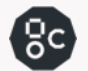

# HIGH PERFORMANCE GATHER ON IPUS

For small gather input size, IPU achieves >8x speedups vs GPU

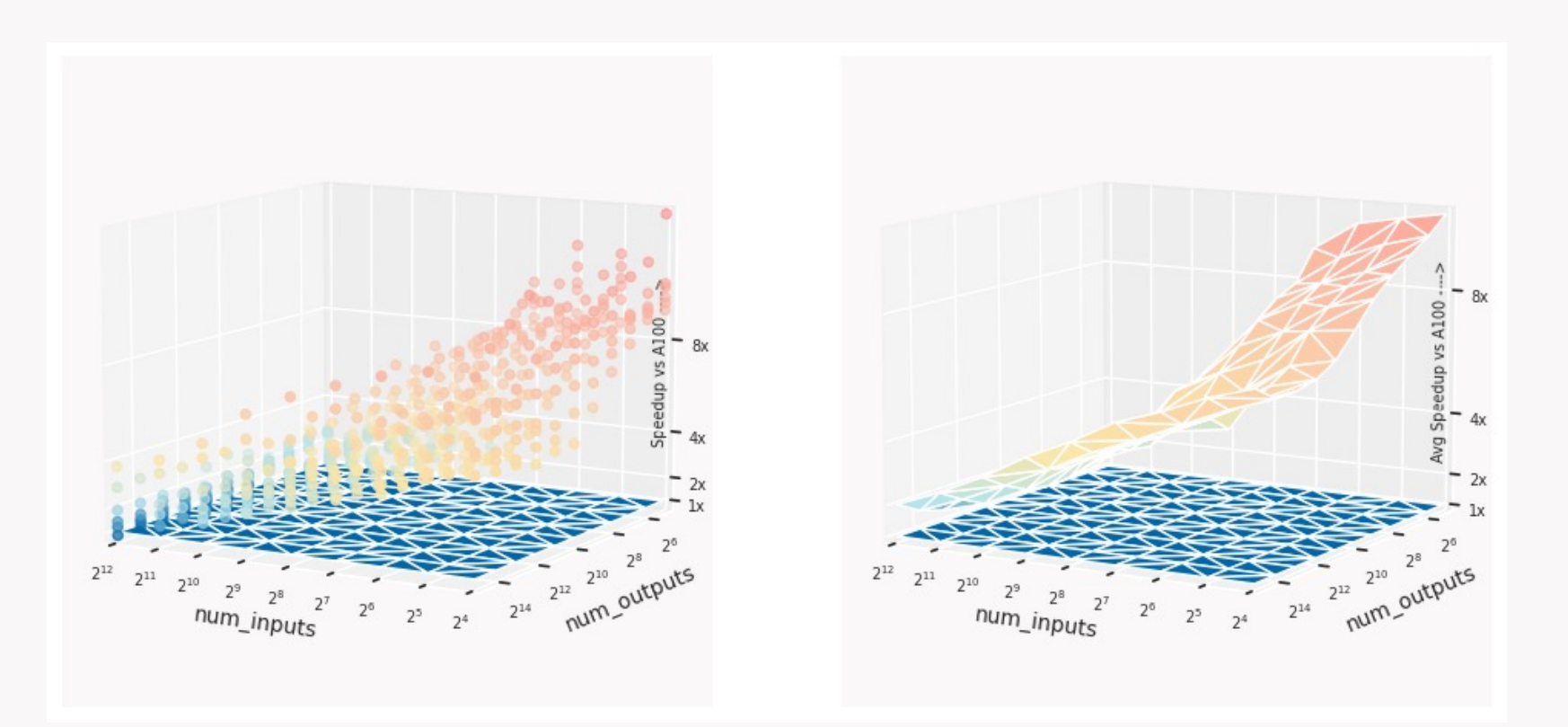

Graphcore BOW-M2000 vs NVIDIA A100 (1x, blue plane)

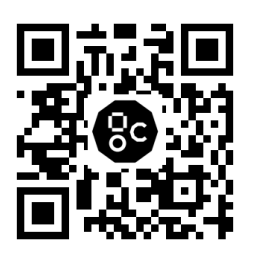

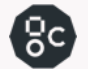

## HIGH PERFORMANCE GATHER-SCATTER OPS ON IPUS

## Why faster on IPUs?

- Large, high bandwidth on-chip SRAM.
- Support for fine-grained parallelism.
- Fast all-to-all communication links.

## **IPU**

Massively parallel MIMD. Designed for fine-grained, highperformance computing

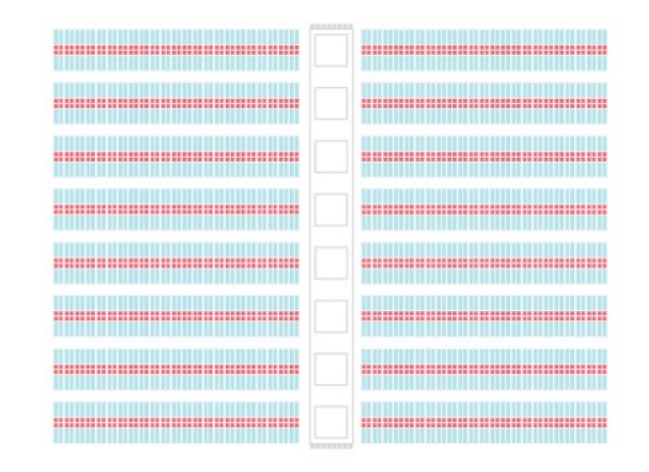

Model and data tightly coupled, and large locally distributed SRAM

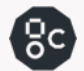

Training on Graphcore IPUs with PyG

Use the QM9 dataset from MoleculeNet to train the SchNet model to predict a graph-level property, the HOMO-LUMO energy gap

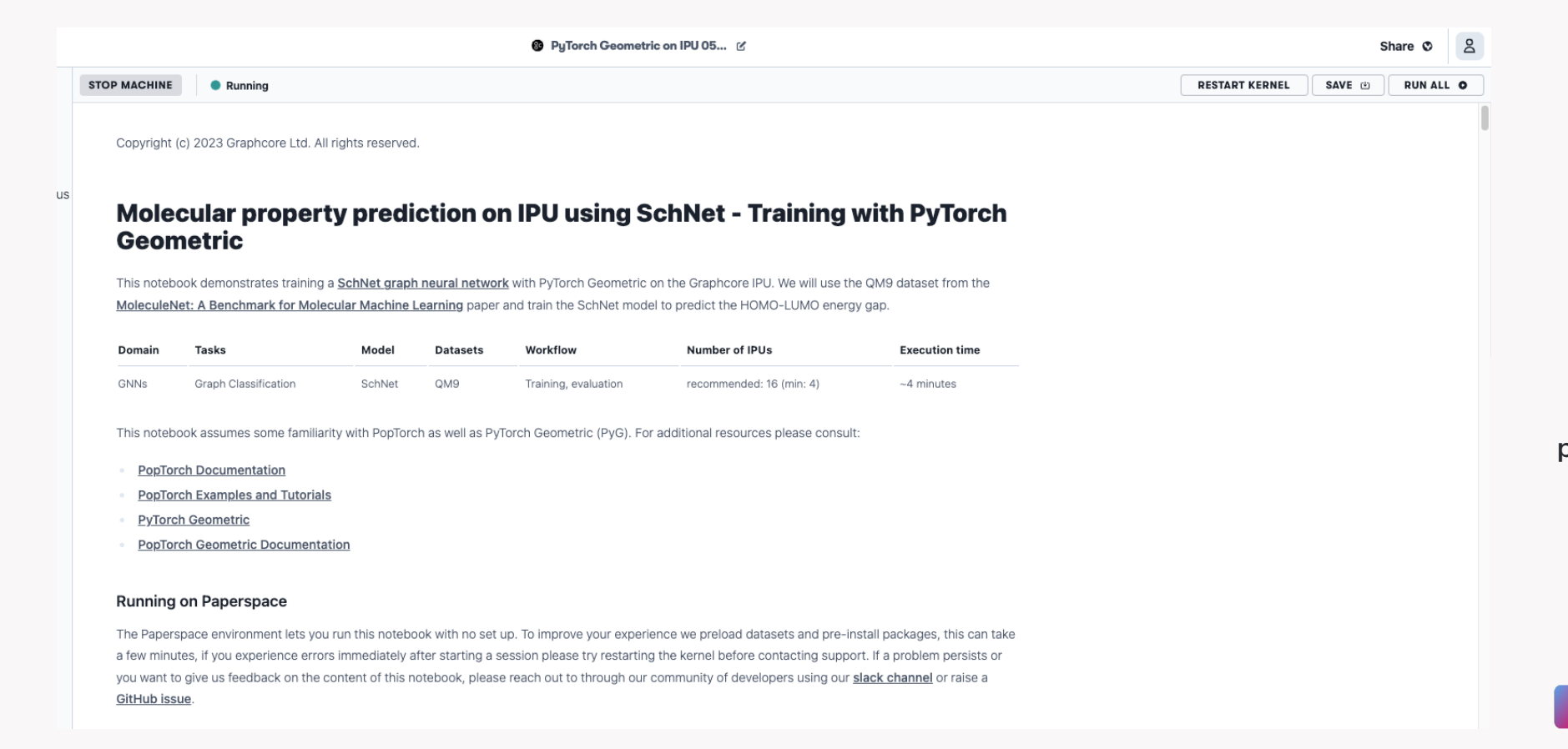

Molecular property prediction on IPU using SchNet - Training

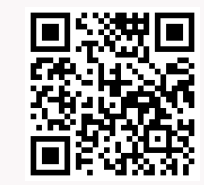

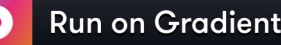

Notebook walkthrough

#### QM9 dataset

Molecular properties of interest to train SchNet are:

- z atomic number for each atom in the molecule
- pos contains the 3D structure of the molecule
- y contains the 19 regression targets: we slice it  $y$  [:, 4] where the HOMO-LUMO gap is stored

```
\bullet Run \sim 6
   1 datum = dataset[123244]2 datum, datum.z. datum.pos. datum.v[:, 4]
(Data(x=[13, 11], edge index=[2, 28], edge attr=[28, 4], y=[1, 19], pos=[13, 3], idx=[1], name='gdb 125563', z=[13]),
tensor([6, 6, 7, 7, 6, 7, 7, 7, 7, 1, 1, 1, 1]),
 tensor([[-2.7500e-02, 1.4963e+00, 5.2800e-02],
         [-9.1000e-03, 1.2800e-02, 2.6000e-03]\lceil -4.2200e-02. -7.5060e-01. -1.0686e+00 \rceil[-9.3000e-03, -2.1018e+00, -7.2150e-01],[4.3600e-02, -2.0859e+00, 5.8330e-01][1.0010e-01, -2.8658e+00, 1.7010e+00],[1.3480e-01, -2.0775e+00, 2.8101e+00],[1.0380e-01, -8.4570e-01, 2.4693e+00],[4.7300e-02, -8.2400e-01, 1.1011e+00],[8.7460e-01, 1.8923e+00, 5.3110e-01],[-8.0800e-02, 1.8742e+00, -9.6890e-01],[-8.9120e-01, 1.8675e+00, 6.1440e-01],[1.1880e-01, -3.8660e+00, 1.7999e+00]]tensor([5.2708]))
```
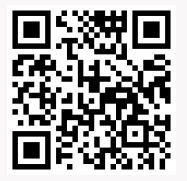

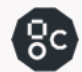

Notebook walkthrough

## Data loading and minibatching

```
\bullet Run \sim 12
```

```
loader = DataLoader(dataset, batch_size=4)
2
```

```
3 it = iter(loader)
4
  next(it) next(it)
```

```
(DataBatch(y=[4], pos=[16, 3], z=[16], batch=[16], ptr=[5]),
DataBatch(y=[4], pos=[21, 3], z=[21], batch=[21], ptr=[5]))
```
## Padding individual dataset samples

```
Q Run \times 17
      data = Batch from dtolist([dataset[0]])
      pad_transform = Pa(32), node_pad_value=AttrNamePadding(("z": 0, "pos": 0
                                                                                 "batch": 1padded batch = pad t = msform(data)padded batch
   Δ
DataBatch(y=[1], pos=[32, 3], z=[32], batch=[32], ptr=[2], num_nodes=32)
```
AOT compilation requirement on IPU The mini-batches will need to be adapted to be fixed size

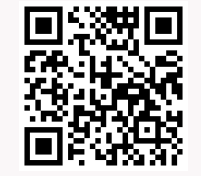

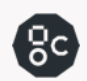

Notebook walkthrough

## Efficient data loading: padding the mini-batch

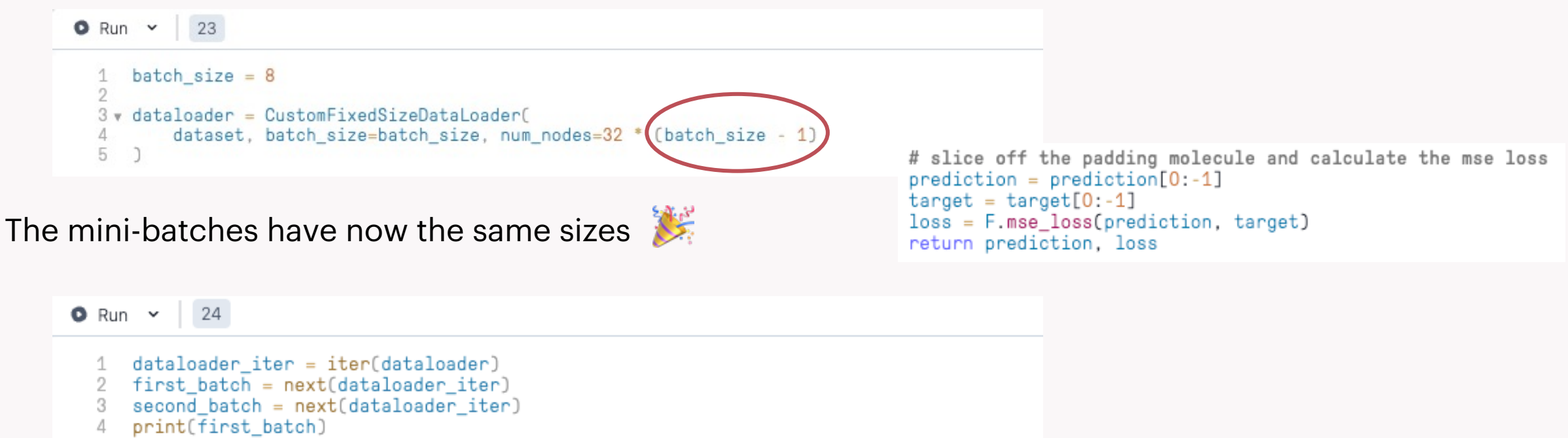

5 print(second batch)

DataBatch(y=[8], pos=[224, 3], batch=[224], ptr=[9], z=[224], num\_nodes=224, num\_edges=0) DataBatch(y=[8], pos=[224, 3], batch=[224], ptr=[9], z=[224], num\_nodes=224, num\_edges=0)

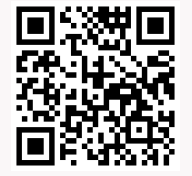

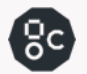

Notebook walkthrough

## Train SchNet on IPU

Select your hyperparameters and PopTorch options:

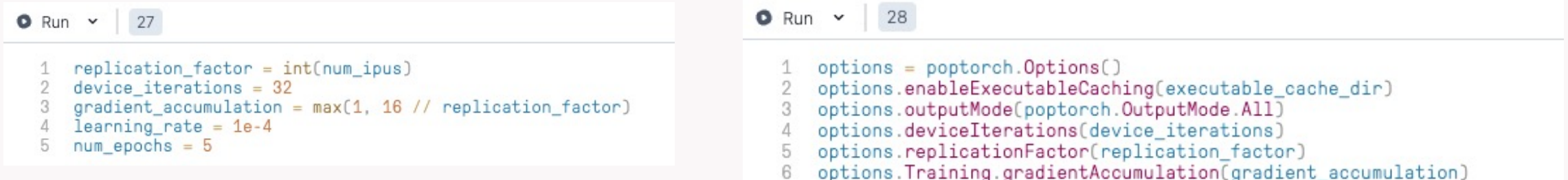

Recreate the data loader to pass it the selected hyperparameters and options, define the model and compile it on IPU:

```
32
 Q Run \sim1 torch.manual seed(0)knn_{graph} = KNNInteractionGraph(cutoff=cutoff, k=28)3 model = SchNet(cutoff=cutoff, interaction graph=knn graph)
      model.train()5 \times model = TrainingModule(model, batch size=batch size, replace softplus=additional optimizations
   \tauoptimizer = poptorch.optim.AdamW(model.parameters(), lr=learning_rate)
   9
      training model = poptorch.trainingModel(model, options, optimizer)
  10
  11 data = next(iter(train \, loader))training_model.compile(data.z, data.pos, data.batch, data.y)
  12
                         \blacksquare|| 100/100 [00:05<00:00]
Graph compilation: 100%
```
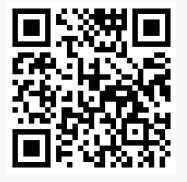

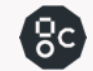

Notebook walkthrough

#### Train SchNet on IPU

Define the training loop and finally plot the mean of the loss

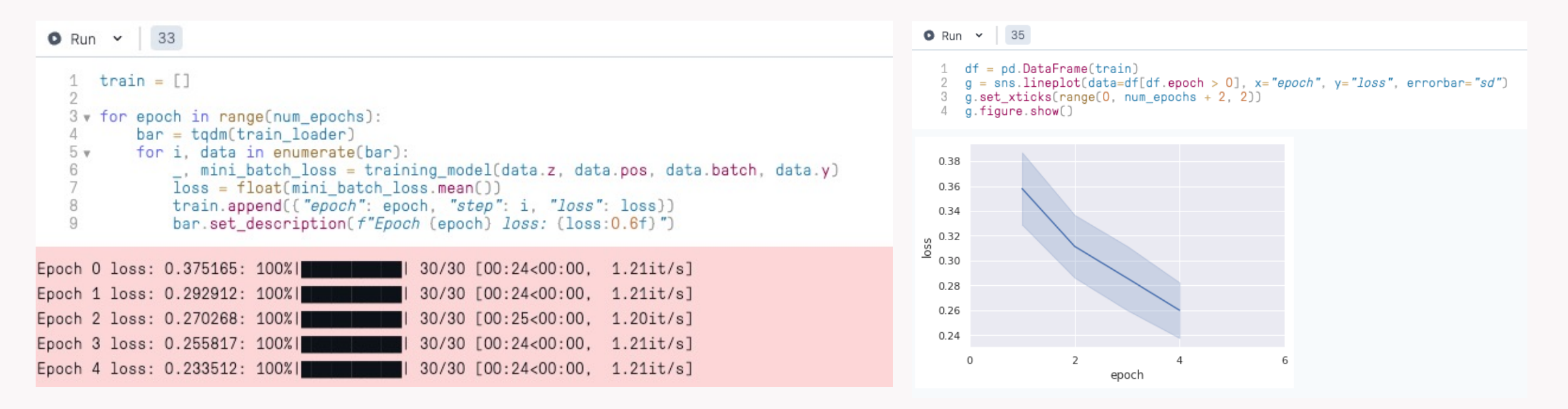

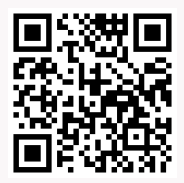

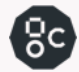

## TRY OUR GNN NOTEBOOKS IN THE CLOUD

Training dynamic graphs on IPUs using Temporal Graph Networks (TGN)

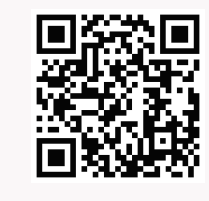

**Run on Gradient** 

Molecular property prediction on IPU using SchNet - Training

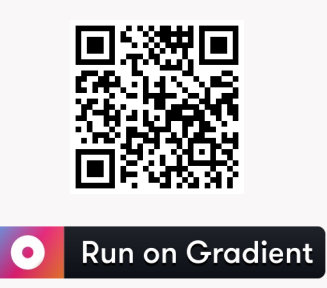

Node Classification on IPU using Cluster-GCN - **Training** 

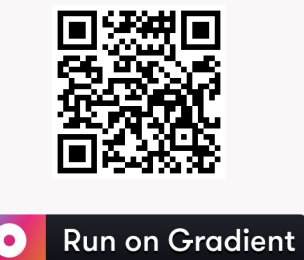

Molecular property prediction on IPU using GIN - Training

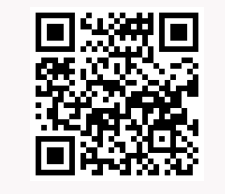

**Run on Gradient** 

Training NBFnet for inductive knowledge graph link prediction

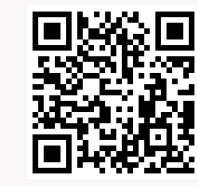

**Run on Gradient** 

Molecular property prediction using GPS++ (OGB-LSC) - Inference

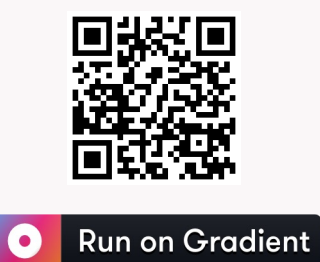

Molecular property prediction using GPS++ (OGB-LSC) - Training

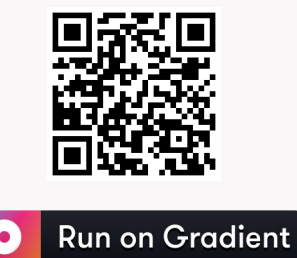

Link prediction training for knowledge graphs using Distributed KGE (OGB-LSC)

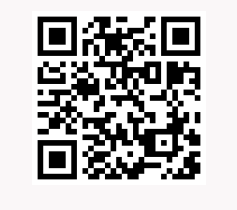

**Run on Gradient** 

#### graphcore.ai/ipu-jupyter-notebooks

# LARGE LANGUAGE MODELS

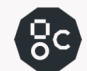

#### $\equiv$  README.md

#### FIESCH 66H +12

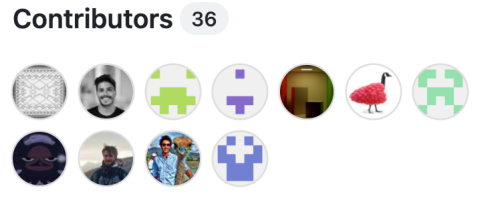

+25 contributors

#### Languages

Python 52.1%

- Jupyter Notebook 47.8%  $\bullet$
- Makefile 0.1%  $\bullet$

#### **Optimum Graphcore**

Optimum Graphcore is the interface between the C Transformers library and Graphcore IPUs. It provides a set of tools enabling model parallelization and loading on IPUs, training, fine-tuning and inference on all the tasks already supported by  $\bigcirc$  Transformers while being compatible with the  $\bigcirc$  Hub and every model available on it out of the box.

#### What is an Intelligence Processing Unit (IPU)?

#### Quote from the Hugging Face blog post:

IPUs are the processors that power Graphcore's IPU-POD datacenter compute systems. This new type of processor is designed to support the very specific computational requirements of AI and machine learning. Characteristics such as fine-grained parallelism, low precision arithmetic, and the ability to handle sparsity have been built into our silicon.

Instead of adopting a SIMD/SIMT architecture like GPUs, Graphcore's IPU uses a massively parallel, MIMD architecture, with ultra-high bandwidth memory placed adjacent to the processor cores, right on the silicon die.

This design delivers high performance and new levels of efficiency, whether running today's most popular models, such as BERT and EfficientNet, or exploring next-generation AI applications.

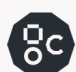

#### $\equiv$  README.md

#### **How to use Optimum Graphcore**

To immediately use a model on a given input (text, image, audio, ...), we support the pipeline API:

->>> from transformers import pipeline +>>> from optimum.graphcore import pipeline

# Allocate a pipeline for sentiment-analysis ->>> classifier = pipeline('sentiment-analysis', model="distilbert-base-uncased-finetuned-sst-2-engl +>>> classifier = pipeline('sentiment-analysis', model="distilbert-base-uncased-finetuned-sst-2-engl >>> classifier('We are very happy to introduce pipeline to the transformers repository.') [{'label': 'POSITIVE', 'score': 0.9996947050094604}]

It is also super easy to use the Trainer API:

```
-from transformers import Trainer, TrainingArguments
+from optimum.graphcore import IPUConfig, IPUTrainer, IPUTrainingArguments
```

```
-training_{args} = TrainingArguments+training args = IPUTrainingArguments(
    per_device_train_batch_size=4,
    learning_rate=1e-4,
    # Any IPUConfig on the Hub or stored locally
+ipu_config_name="Graphcore/bert-base-ipu",
++)
```
+# Loading the IPUConfig needed by the IPUTrainer to compile and train the model on IPUs +ipu\_config = IPUConfig.from\_pretrained(

```
training_args.ipu_config_name,
+
```

```
\lambda
```

```
# Initialize our Trainer
-trainer = Trainer(+trainer = IPUTrainer(
     model=model,
```
ipu\_config=ipu\_config, args=training args,

 $\leftarrow$   $\rightarrow$   $\mathbf{C}$  **a** github.com/huggingface/optimum-graphcore

 $\equiv$  README.md

#### **Supported models**

The following model architectures and tasks are currently supported by  $\mathcal{Q}$  Optimum Graphcore:

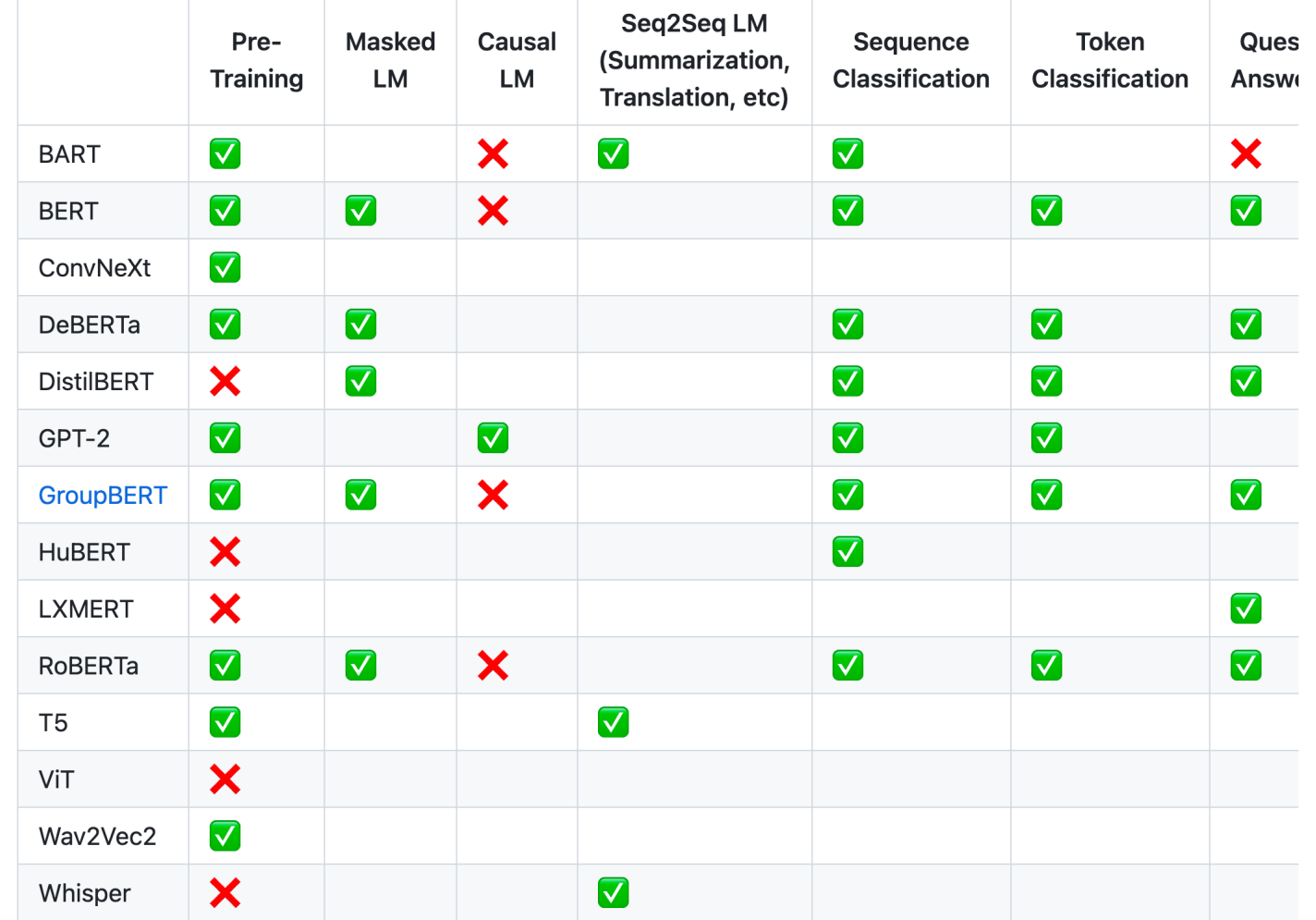

 $\left( 8c\right)$ 

If you find any issue while using those, please open an issue or a pull request.

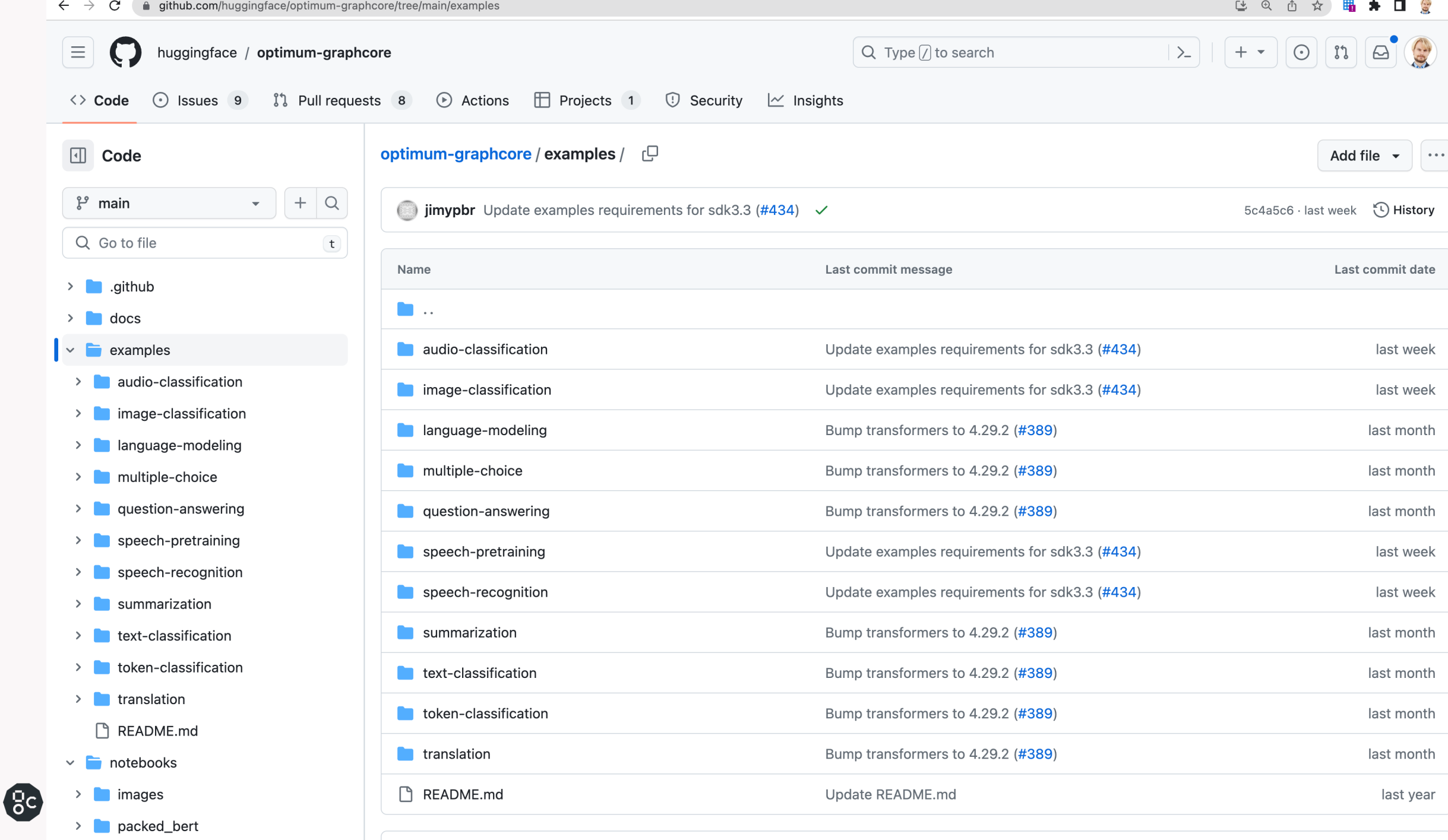

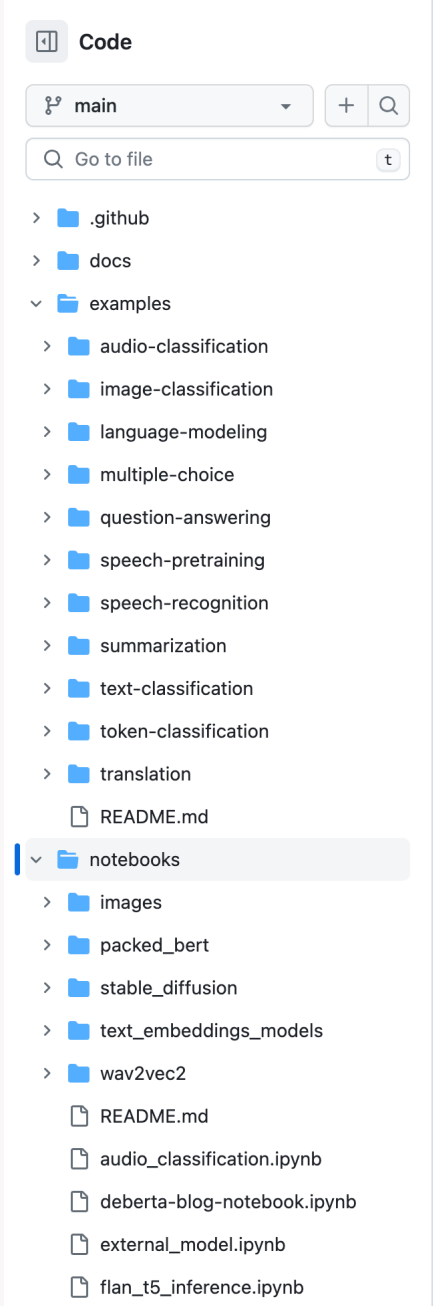

mage\_classification.ipynb

Documentation · Share feedback

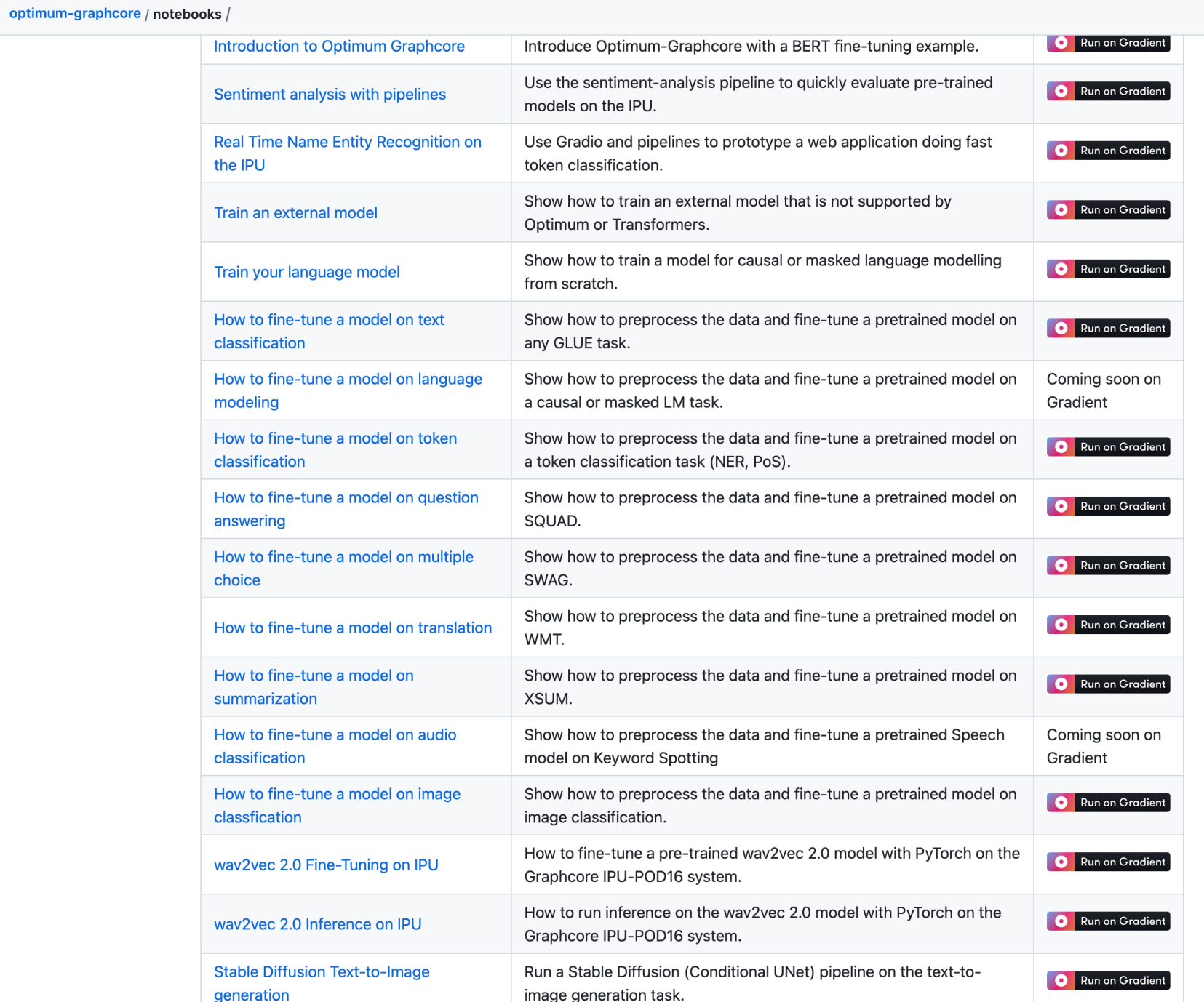

 $\uparrow$  Top

 $+$  $\begin{array}{c} \n\mathbf{C} \n\end{array}$ 

 $(t)$ 

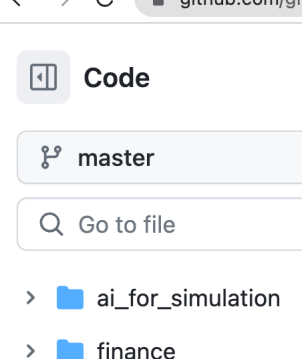

 $>$  gnn

 $\vee$  nlp

 $\rightarrow$ 

 $\left( \right)$ 

 $\rightarrow$ 

 $\triangleright$  **Denote** 

> multimodal

> bloom/popxl

dolly/popxl

 $\triangleright$  gpt2/pytorch

gpt3\_175B/popxl

> gpt3\_2.7B/popxl

 $\Box$  gpt\_j/popxl

 $\blacksquare$  t5/popxl

 $\triangleright$  **preview** 

 $\triangleright$  speech  $\triangleright$  **tutorials** 

 $\sum$  utils

 $\sum$  vision

nd .git-blame-ignore-revs

Documentation · Share feedback

 $\triangleright$  probability

#### **README.md**

examples / nlp / gpt3\_175B / popxl /

 $\Box$ [と ① 凸 ☆  $\bullet$ 

 $\uparrow$  Top

 $\equiv$ 0

## **GPT-3 training on IPUs using PopXL**

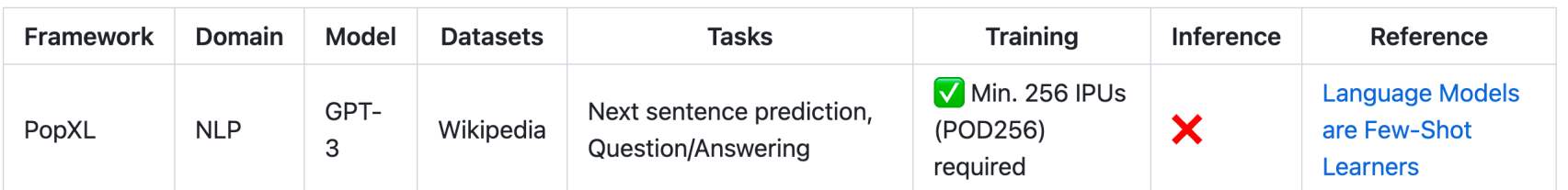

This README describes how to run GPT-3 models for NLP pre-training on Graphcore IPUs using the PopXL library. A combination of phased execution, tensor model parallelism, data parallelism, and remote tensor sharding are utilised to train the models.

This application shows how to run larger models on IPU. The techniques to do this mean that performance is lower than for models that fit in IPU memory. Large model training or fine-tuning requires a big Pod installation. The minimum to run pre-training with this model is a Pod256. PopXL is an experimental framework and may be subject to change in future releases.

#### **Instructions summary**

- 1. Install and enable the Poplar SDK (see Poplar SDK setup)
- 2. Install the system and Python requirements (see Environment setup)
- 3. Download the WIKI-103 dataset (See Dataset setup)

#### **Poplar SDK setup**

To check if your Poplar SDK has already been enabled, run:

echo \$POPLAR\_SDK\_ENABLED

## Modes of Execution

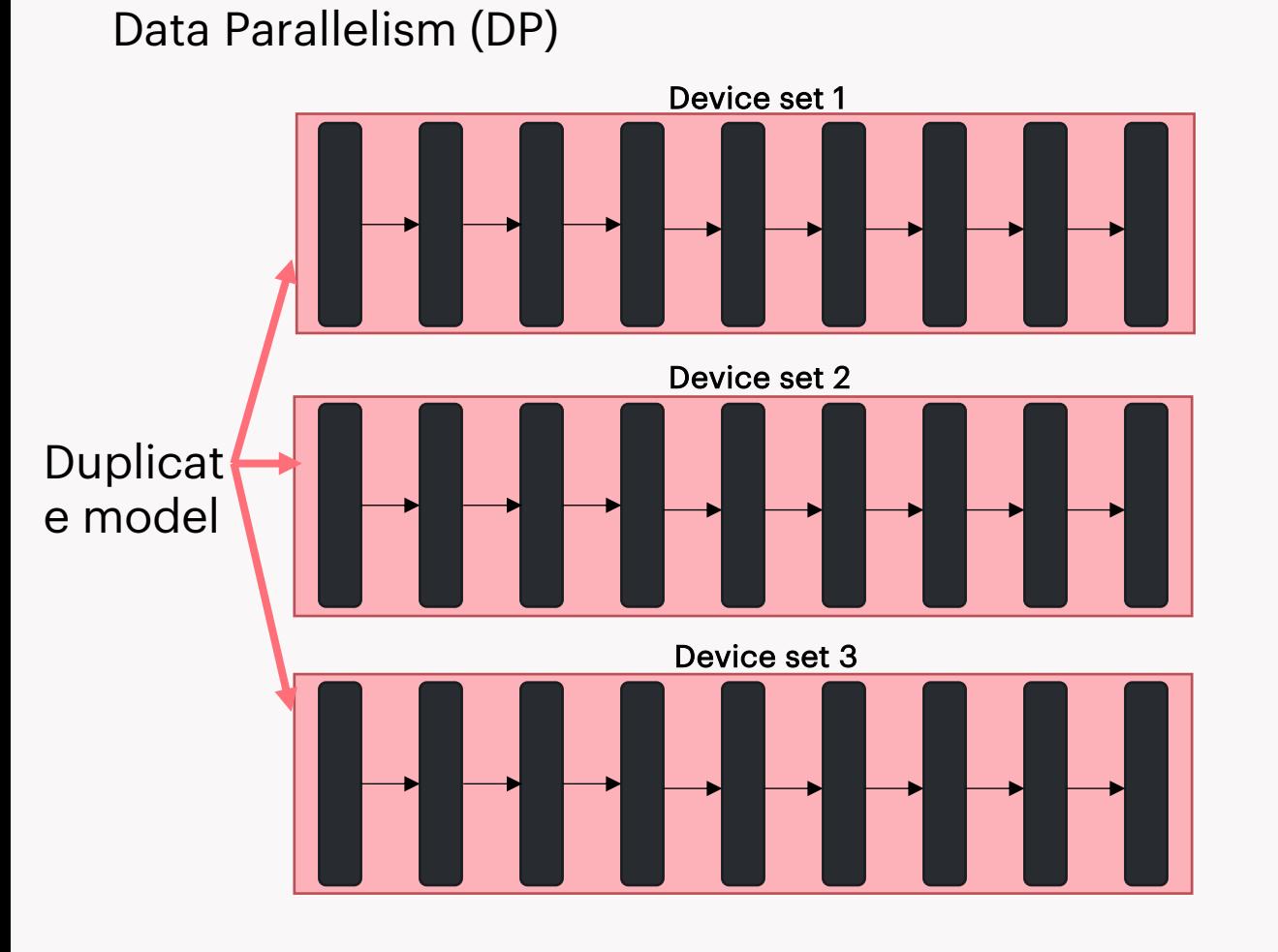

#### Tensor Parallelism (TP)

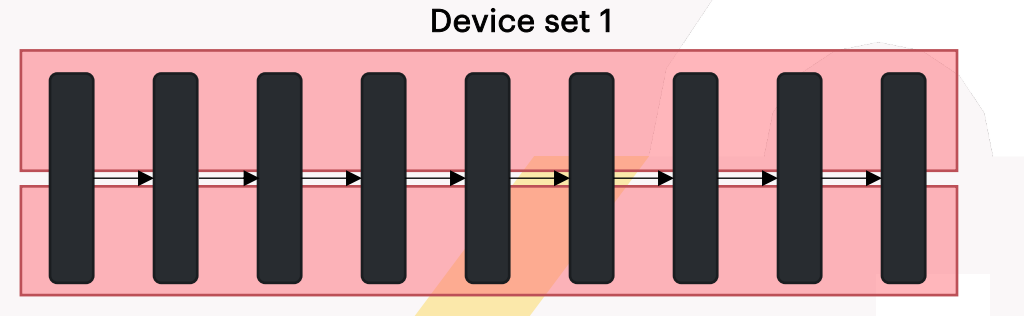

Device set 2

#### Phased Execution (PE)

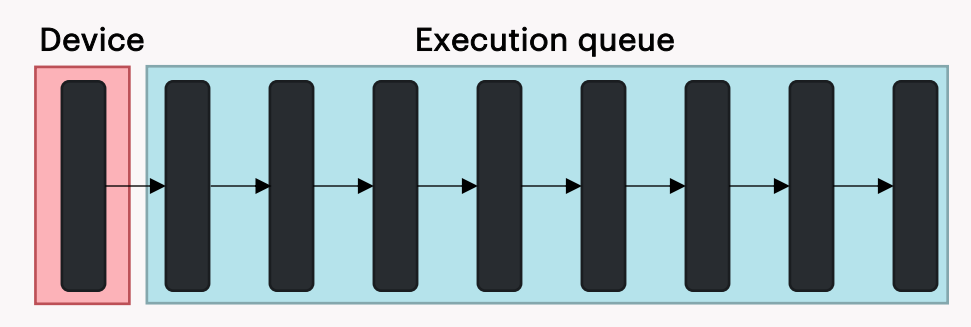

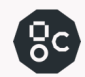

# **Matmul TP**

88

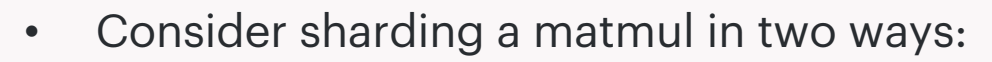

 $X \rightarrow \{n, m\}$  $A \rightarrow \{m, k\}$ 

$$
XA = \begin{pmatrix} X_0 & X_1 \\ X_2 & X_3 \end{pmatrix} \begin{pmatrix} A_0 & A_1 \\ A_2 & A_3 \end{pmatrix}
$$
  
\n
$$
AA \rightarrow \{m, k_A\}
$$
  
\n
$$
AA \rightarrow \{m, k_B\}
$$
  
\n
$$
AA \rightarrow \{m, k_B\}
$$
  
\n
$$
AA \rightarrow \{m, k_B\}
$$
  
\n
$$
AA \rightarrow \{m, k_B\}
$$
  
\n
$$
AA \rightarrow \{m, k_B\}
$$
  
\n
$$
AA \rightarrow \{m, k_B\}
$$
  
\n
$$
AA \rightarrow \{m, k_B\}
$$
  
\n
$$
AA \rightarrow \{m, k_B\}
$$
  
\n
$$
AA \rightarrow \{m, k_B\}
$$
  
\n
$$
AA \rightarrow \{m, k_B\}
$$
  
\n
$$
AA \rightarrow \{m, k_B\}
$$
  
\n
$$
AA \rightarrow \{m, k_B\}
$$
  
\n
$$
AA \rightarrow \{m, k_B\}
$$
  
\n
$$
AA \rightarrow \{m, k_B\}
$$
  
\n
$$
AA \rightarrow \{m, k_B\}
$$
  
\n
$$
AA \rightarrow \{m, k_B\}
$$
  
\n
$$
AA \rightarrow \{m, k_B\}
$$
  
\n
$$
AA \rightarrow \{m, k_B\}
$$
  
\n
$$
AA \rightarrow \{m, k_B\}
$$
  
\n
$$
AA \rightarrow \{m, k_B\}
$$
  
\n
$$
AA \rightarrow \{m, k_B\}
$$
  
\n
$$
A \rightarrow \{m, k_B\}
$$
  
\n
$$
A \rightarrow \{m, k_B\}
$$
  
\n
$$
A \rightarrow \{m, k_B\}
$$
  
\n
$$
A \rightarrow \{m, k_B\}
$$
  
\n
$$
A \rightarrow \{m, k_B\}
$$
  
\n
$$
A \rightarrow \{m, k_B\}
$$
  
\n
$$
A \rightarrow \{m, k_B\}
$$
  
\n
$$
A \rightarrow \{m, m, k_B\}
$$
  
\n
$$
A \rightarrow \{m, m, k_B\}
$$
  
\n
$$
A \rightarrow \{m
$$

 $f(X) = XA$ 

 $(XA, XA) := \text{AllGather}(XA_A, XA_B)$ 

## Feed-Forward Layer: No Parallelism

#### **Shapes**

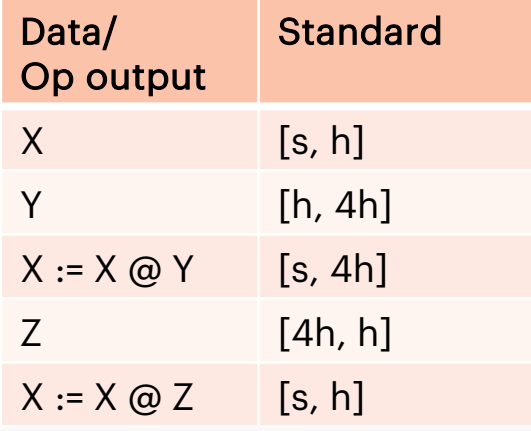

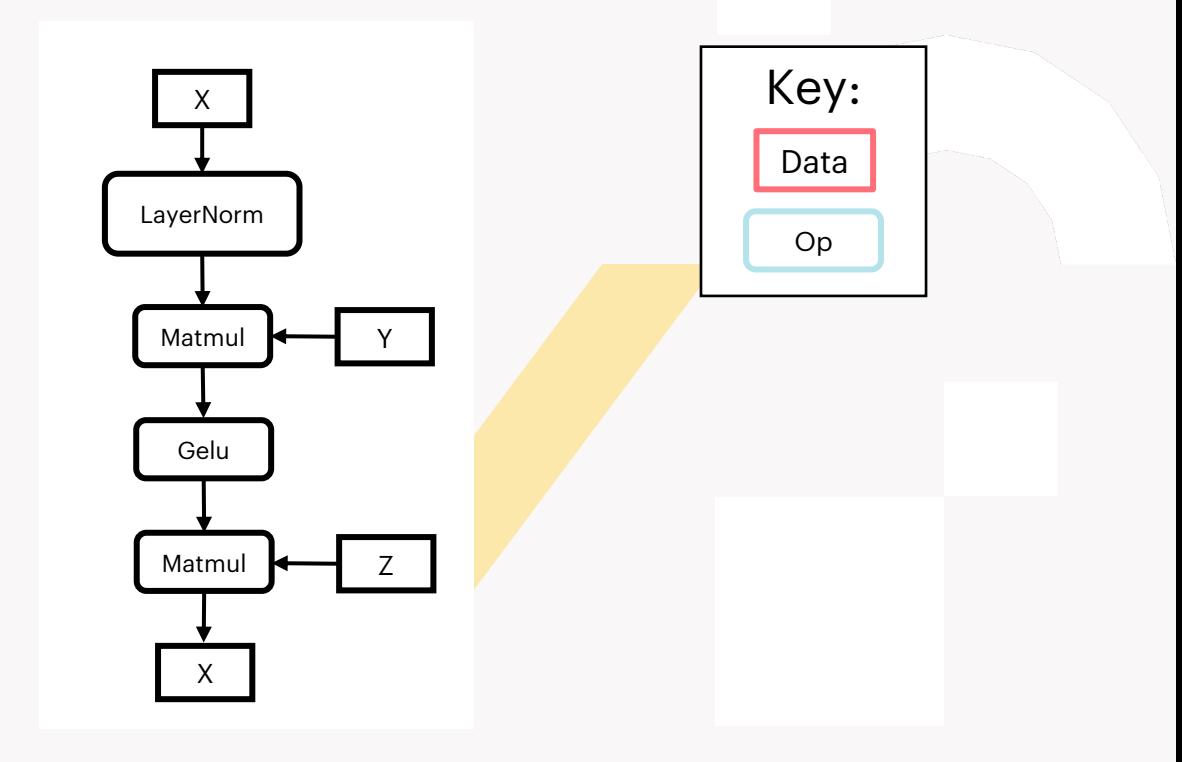

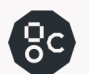

## Feed-Forward Layer: 1D Tensor Parallelism

#### **Shapes**

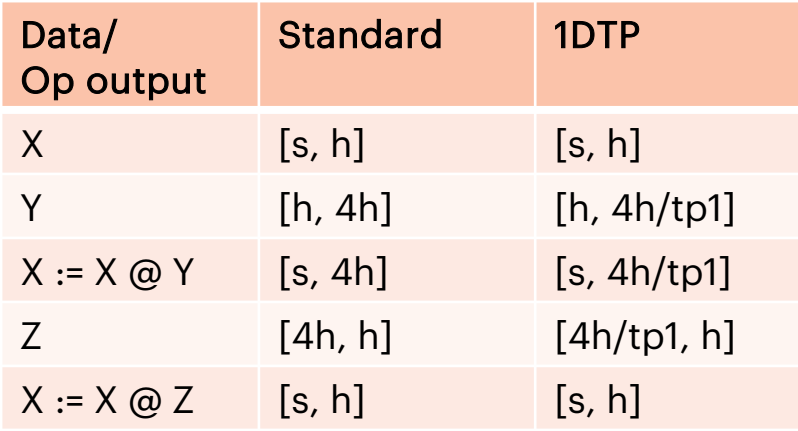

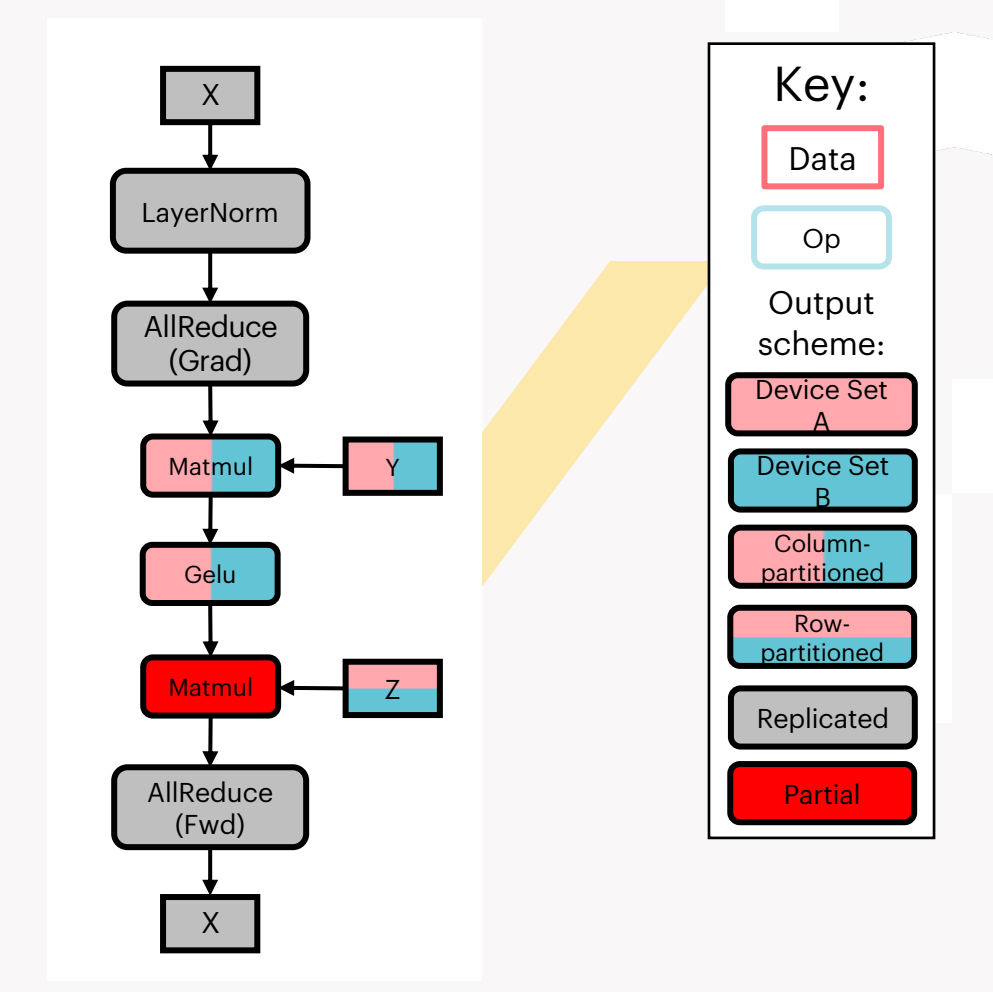

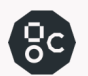

## Feed-Forward Layer: 2D Tensor Parallelism

#### **Shapes**

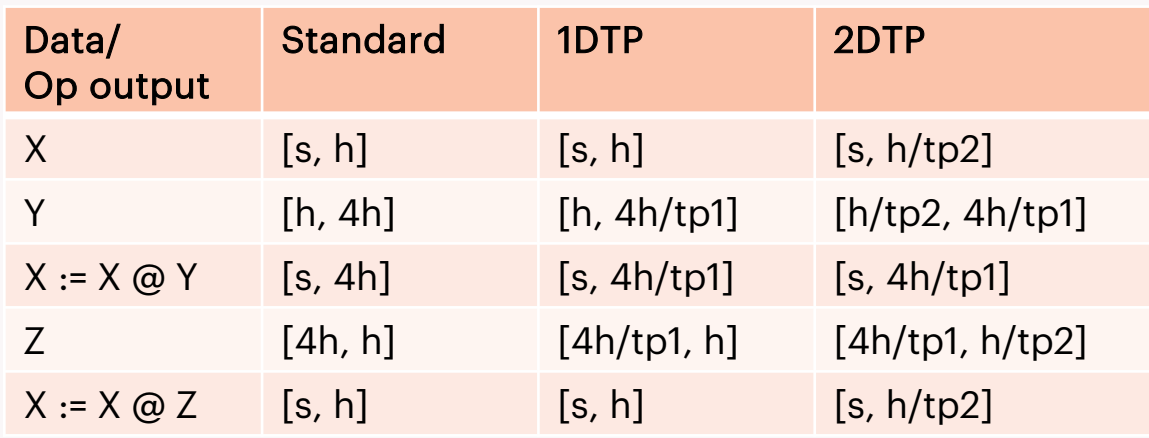

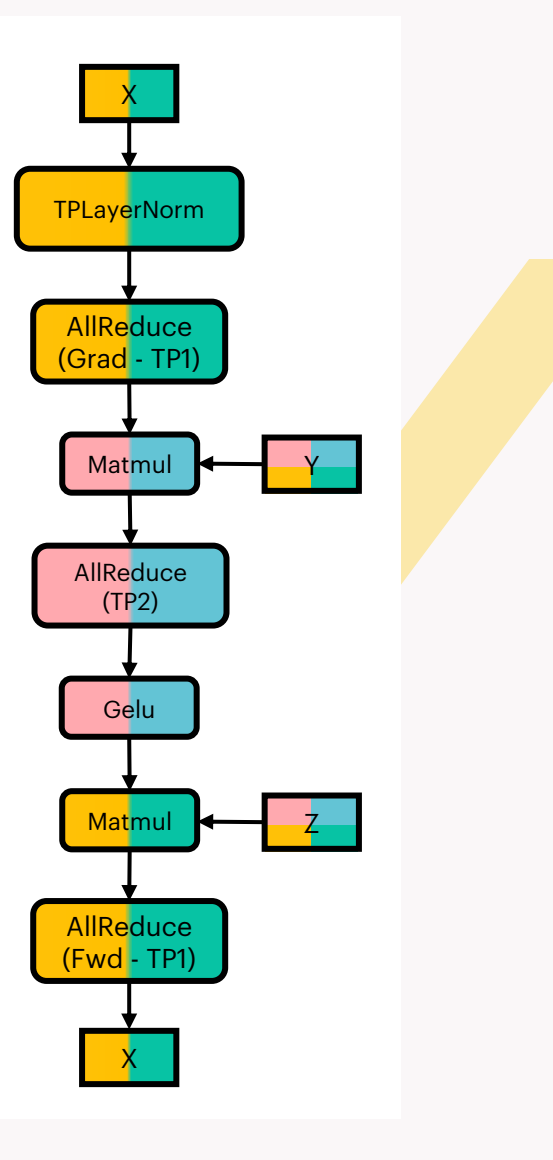

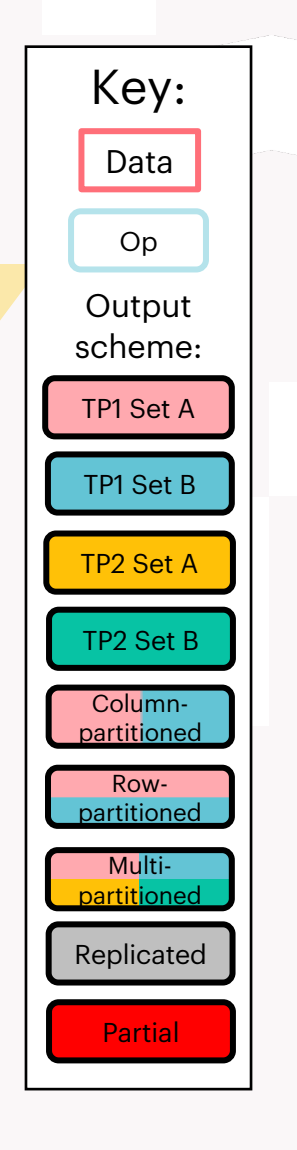

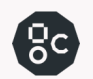

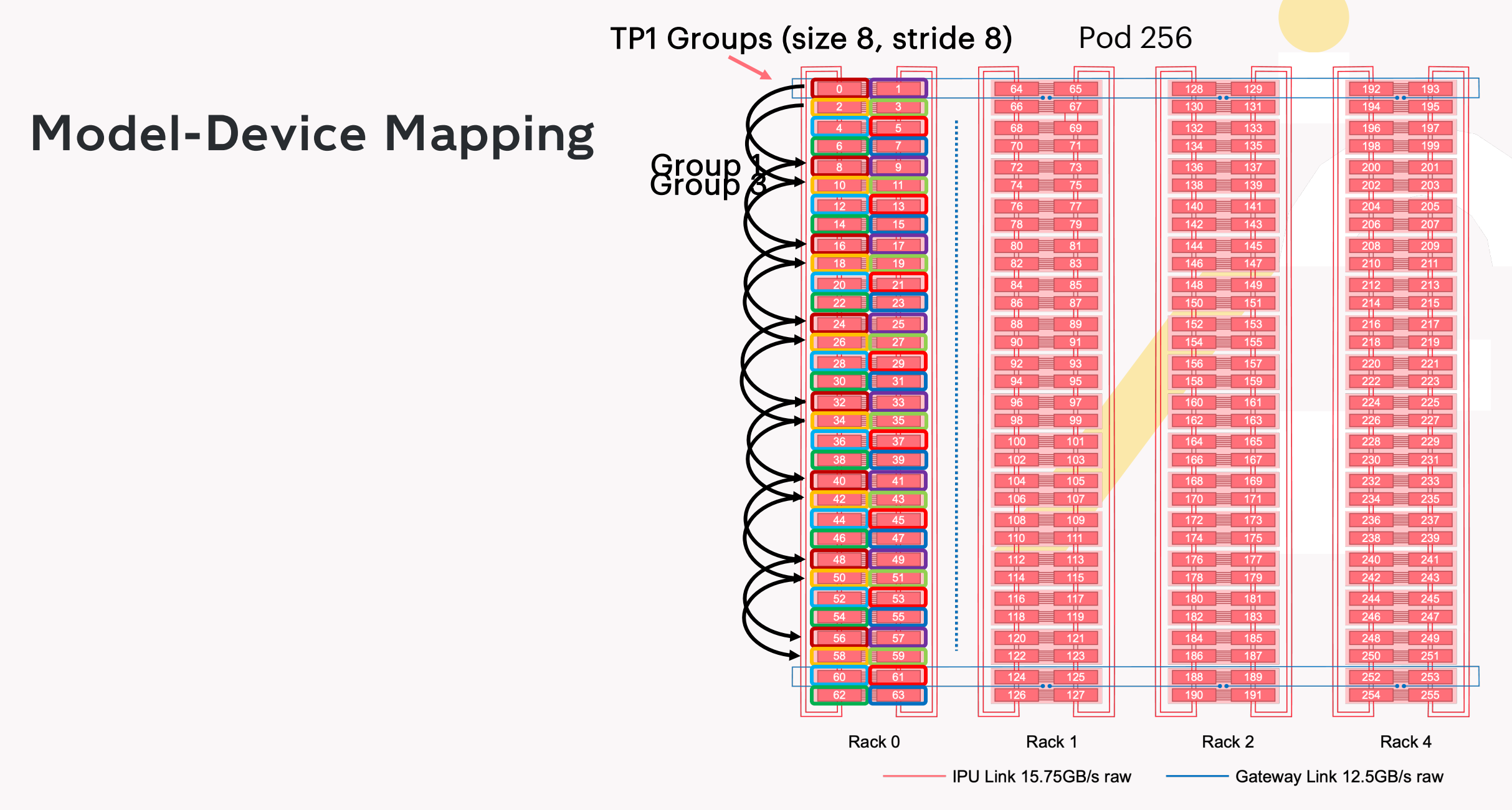

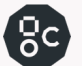

## APPLY AND JOIN TO

**Argonne Leadership Computing Facility** 

 $\alpha \equiv$ 

HOME / SCIENCE

#### **Director's Discretionary Allocation Program**

The ALCF Director's Discretionary program provides "start up" awards to researchers working to achieve computational readiness for for a major allocation award.

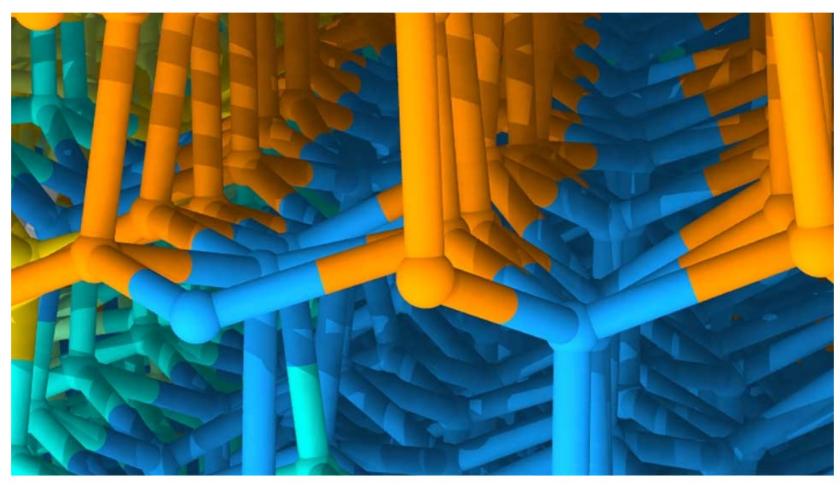

Molecular dynamics simulations based on machine learning help scientists learn about the movement of the boundary between ice grains (yellow/green/cyan) and the stacking disorder that occurs when hexagonal (orange) and cubic (blue) pieces of ice freeze together. Image: Henry Chan and Subramanian Sankaranarayanan, Argonne National Laboratory

Apply at alcf.anl.gov/science/directorsdiscretionary-allocation-program

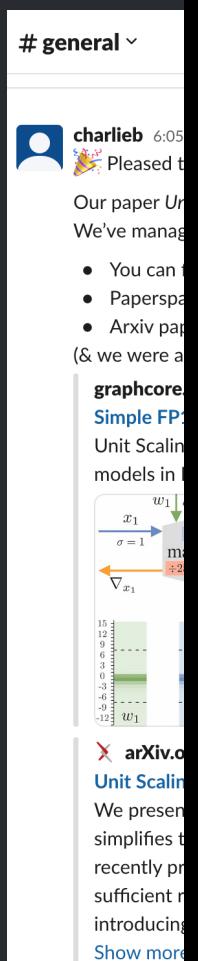

#### Join at c

18 38

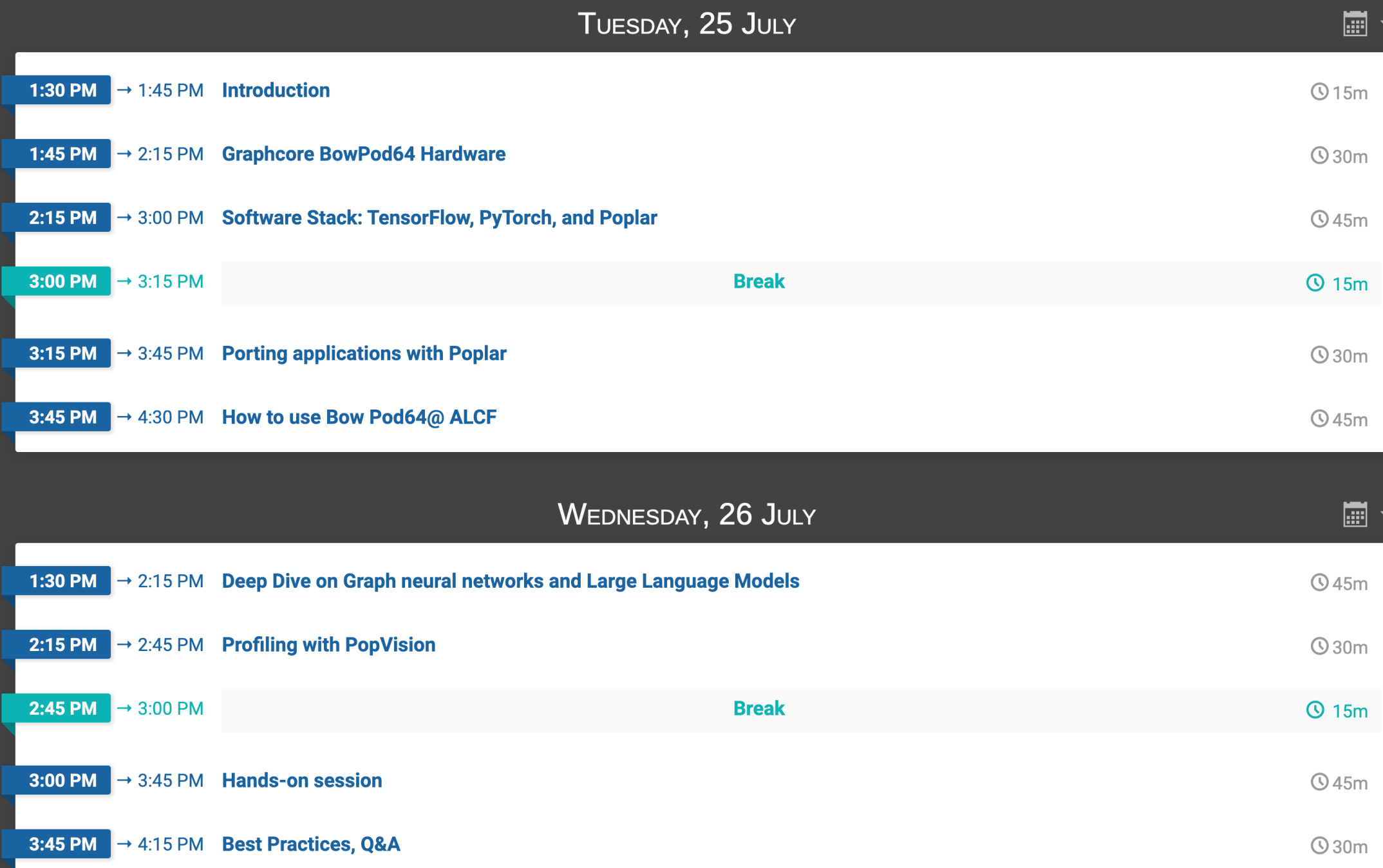

# THANK YOU! Q&A

Ç

51